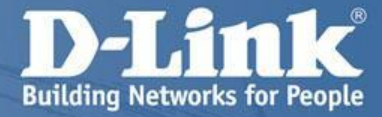

## D-Link Unified Wireless

 Унифицированные коммутаторы для управления точками доступа DWS-3160

> Унифицированные точки доступа DWL-3600AP и DWL-6600AP

Copyright © 2011 D-Link Corporation. All rights reserved.

## Содержание

•Описание продукта

- •Основной функционал
- •Применение
- •Приложения сторонних производителей.

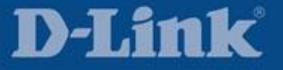

## Описание моделей и лицензий

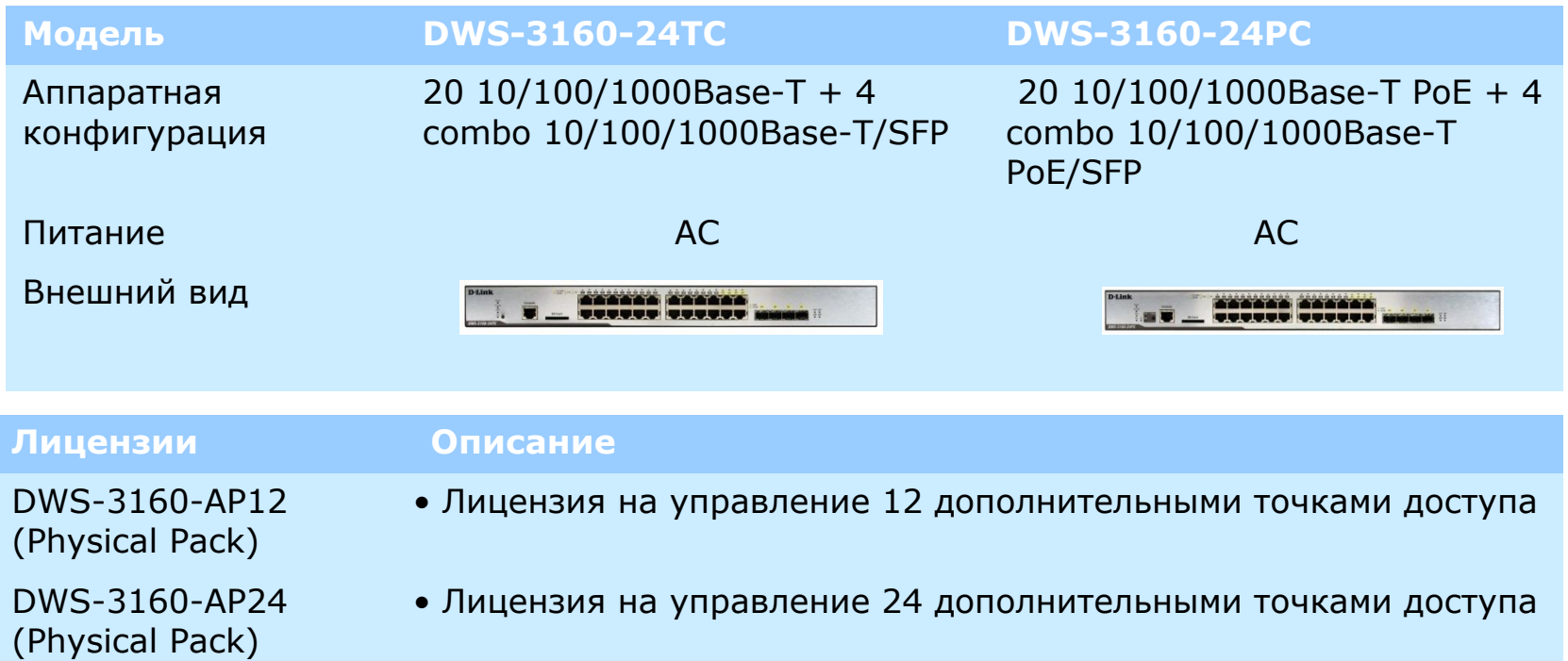

DWS-3160-AP12-LIC\* (Virtual Pack) • Лицензия на управление 12 дополнительными точками доступа

DWS-3160-AP24-LIC\* (Virtual Pack) • Лицензия на управление 24 дополнительными точками доступа

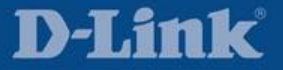

### Примеры использования лицензий

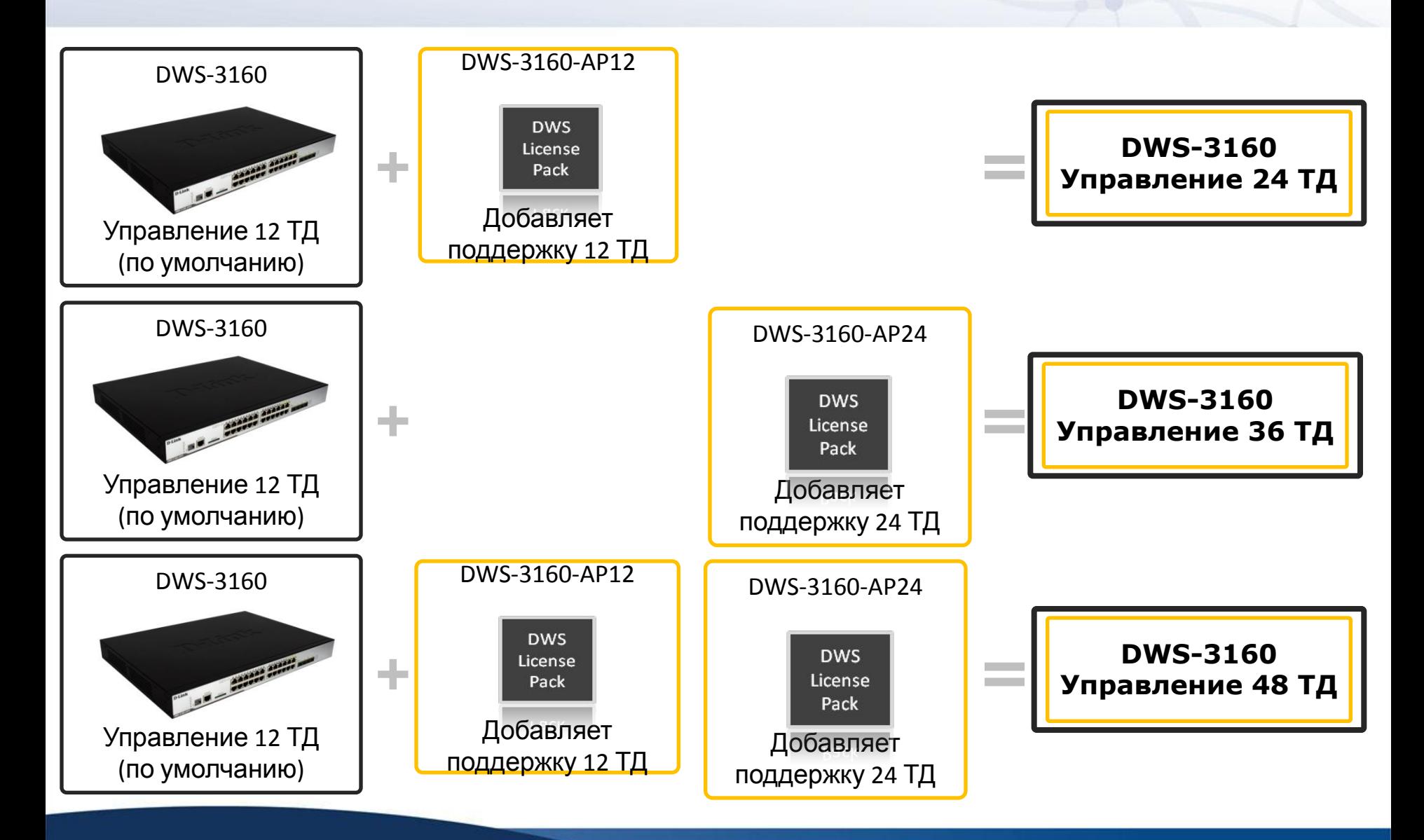

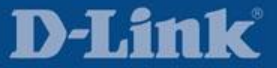

## Поддержка унифицированных ТД 802.11N

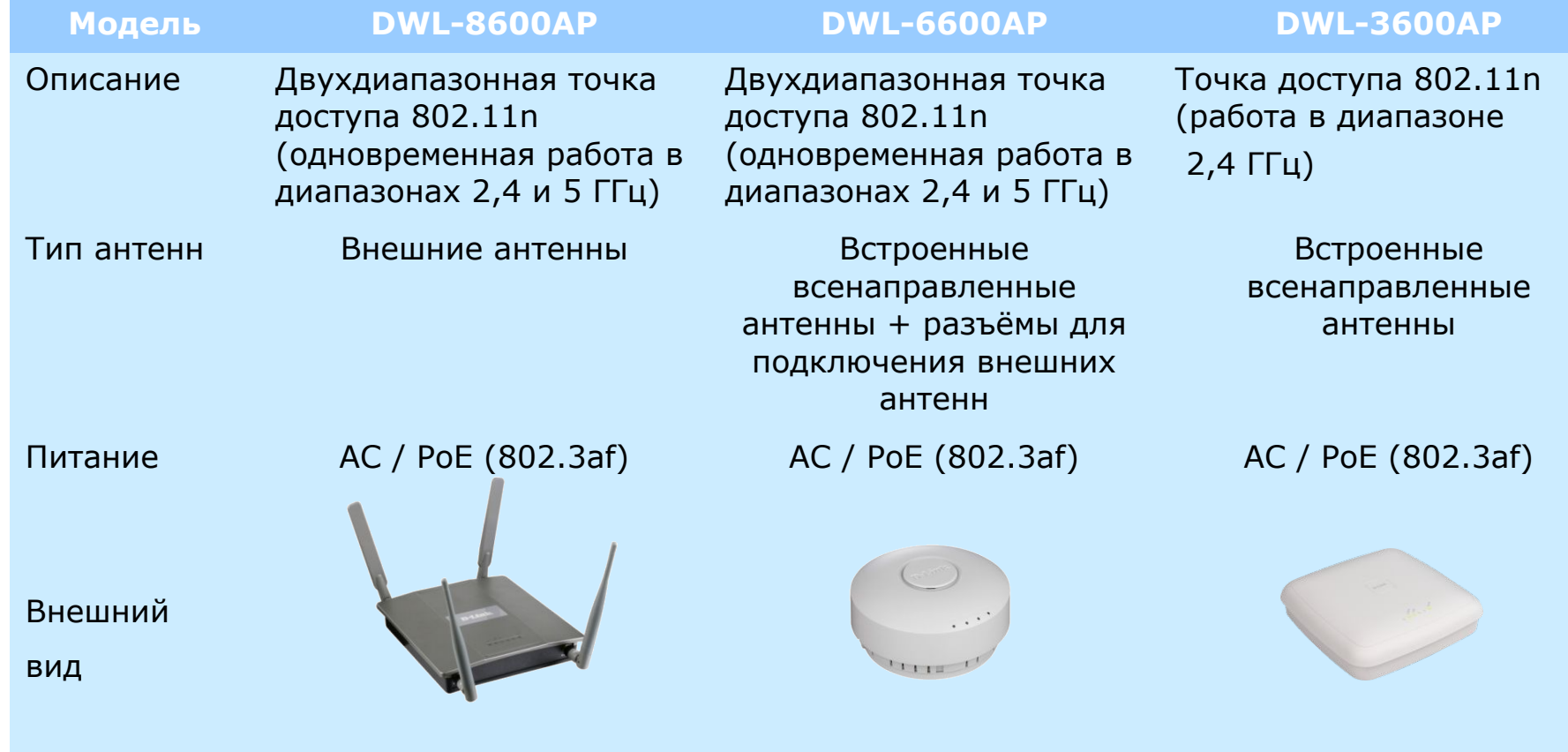

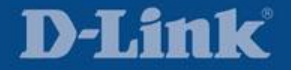

### Дополнительное оборудование

#### **Резервные источники питания**

DPS-700 Резервный источник питания 589 Вт

#### **Дополнительные трансиверы WDM SFP**

DEM-330T 1000BASE-BX, длина волны Tx:1550нм Rx:1310нм, одномодовое оптоволокно, 10км DEM-330R 1000BASE-BX, длина волны Tx:1550нм Rx:1310нм, одномодовое оптоволокно, 10км DEM-331T 1000BASE-BX, длина волны Tx:1550нм Rx:1310нм, одномодовое оптоволокно, 40км DEM-331R 1000BASE-BX, длина волны Tx:1550нм Rx:1310нм, одномодовое оптоволокно, 40км DEM-220T 100BASE-BX, длина волны Tx:1550нм Rx:1310нм, одномодовое оптоволокно, 20км DEM-220R 100BASE-BX, длина волны Tx:1550нм Rx:1310нм, одномодовое оптоволокно, 20км DEM-302S-BXD 1000BASE-BX, длина волны Tx:1550нм, Rx:1310нм, одномодовое оптоволокно, 2км DEM-302S-BXU 1000BASE-BX, длина волны Tx:1310нм, Rx:1550нм, одномодовое оптоволокно, 2км

#### **Дополнительные трансиверы SFP**

DEM-310GT 1000BASE-LX, одномодовое оптоволокно, 10км DEM-311GT 1000BASE-SX, многомодовое оптоволокно, 500м DEM-312GT2 1000BASE-SX, многомодовое оптоволокно, 2км DEM-314GT 1000BASE-LX, одномодовое оптоволокно, 50км DEM-315GT 1000BASE-LX, одномодовое оптоволокно, 80км DEM-210 100BASE-FX, одномодовое оптоволокно, до 15км DEM-211 100BASE-FX, многомодовое оптоволокно, до 2км DEM-302S-LX 1000Base-LX, одномодовое оптоволокно, 2 км

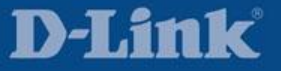

## Сравнение DWS-3160 и DWS-3000

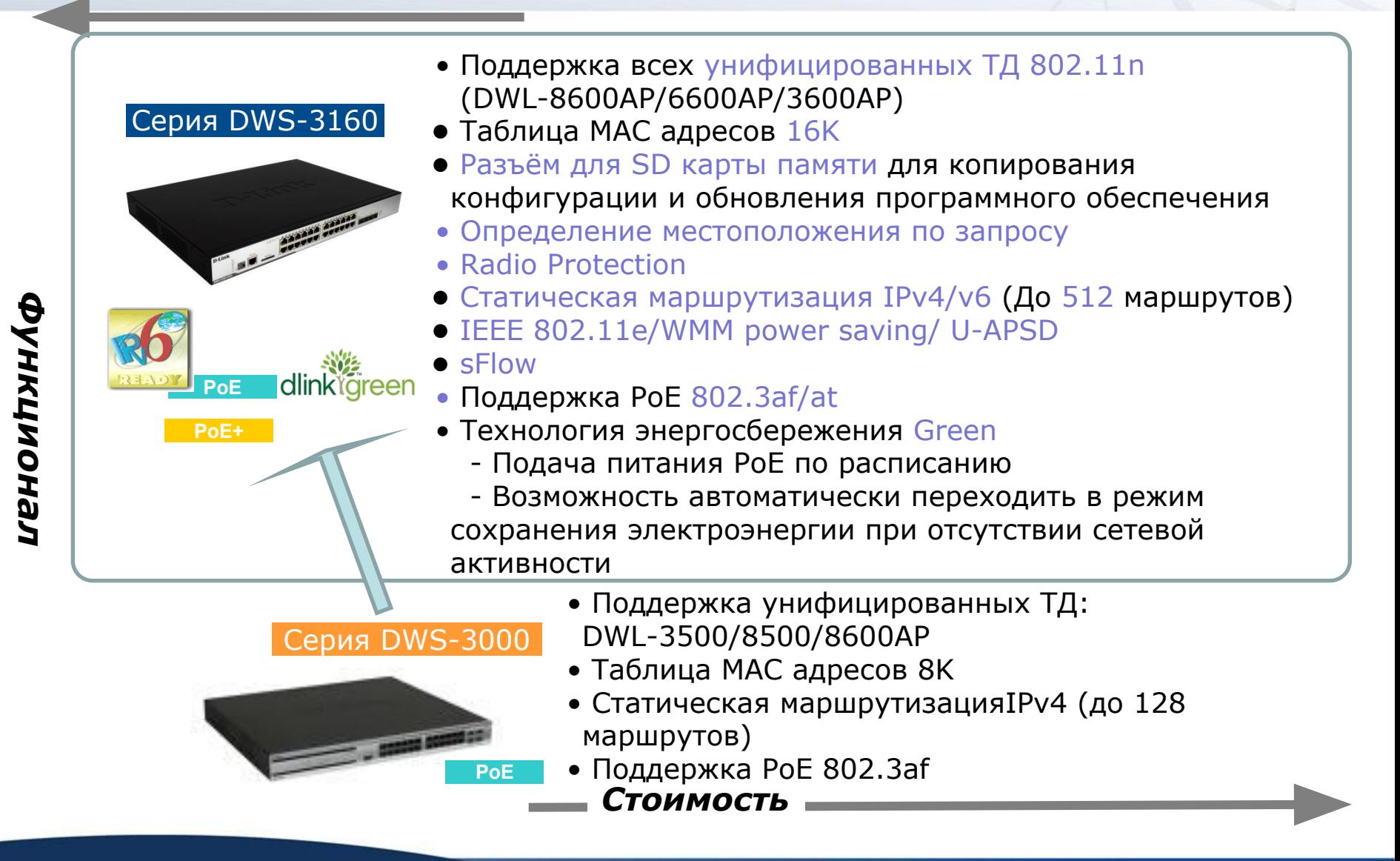

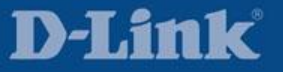

- •Описание продукта
- •Основной функционал
- •Применение
- •Приложения сторонних производителей
- •Решения других производителей. Сравнение и анализ.

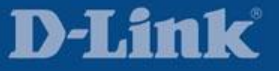

### Автоматическое обнаружение точек доступа и централизованное управление

- Автоматическое обнаружение унифицированных коммутаторов и точек доступа в одном L2/L3 сегменте сети:
	- Авто-обнаружение L2 Коммутатор определяет точки доступа
	- Авто-обнаружение L3 Коммутатор определяет точки доступа
	- Авто-обнаружение L3 Точки доступа определяют коммутатор
	- Авто-обнаружение с использованием DHCP опции 43
- Централизованное управление конфигурацией ТД
	- Профиль конфигурации для управляемых точек доступа применяется при переходе точки доступа в управляемый режим или после перезагрузки точки доступа.

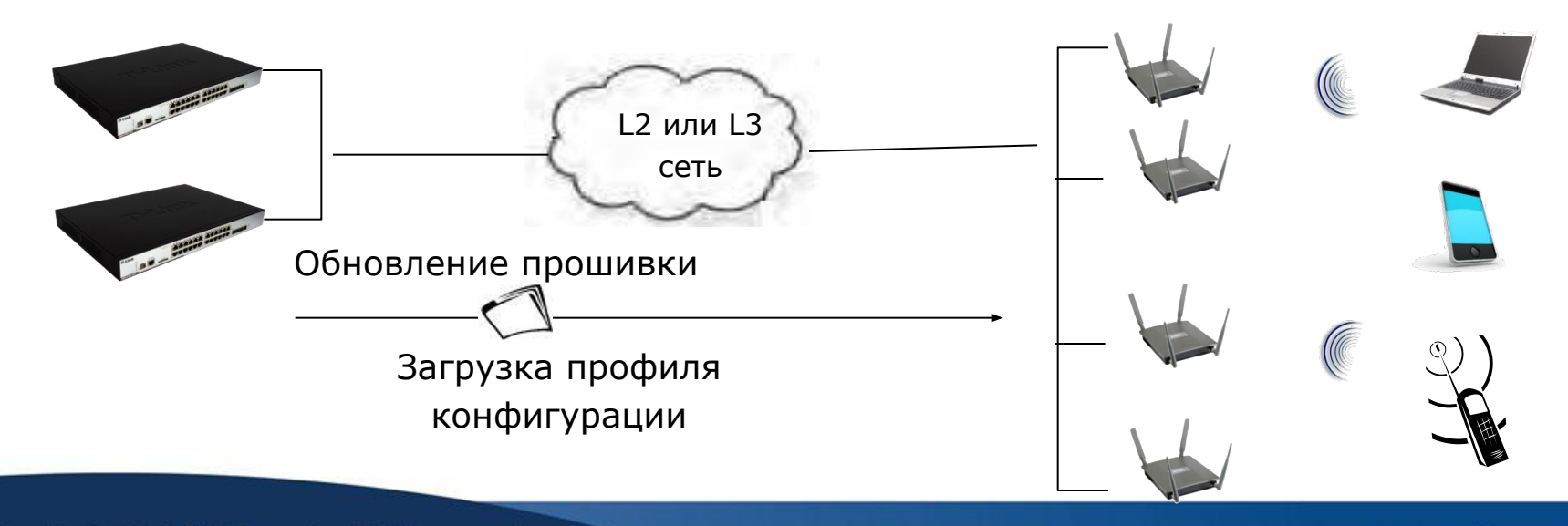

Copyright © 2011 D-Link Corporation. All rights reserved.

## Кластер коммутаторов

- Коммутаторы одноранговой группы (Peer) могут быть сформированы в кластер
	- До 4-х DWS-3160 могут быть объединены в кластер
	- Все настройки беспроводной сети и управления можно сделать на одном коммутаторе
	- Один ведущий (Master) коммутатор собирает всю статистику от одноранговой группы (Peer) коммутаторов, всех точек доступа и клиентов этой группы
	- Обеспечивает единую точку управления
- Решение аналогично D-Link Single IP Management (SIM)

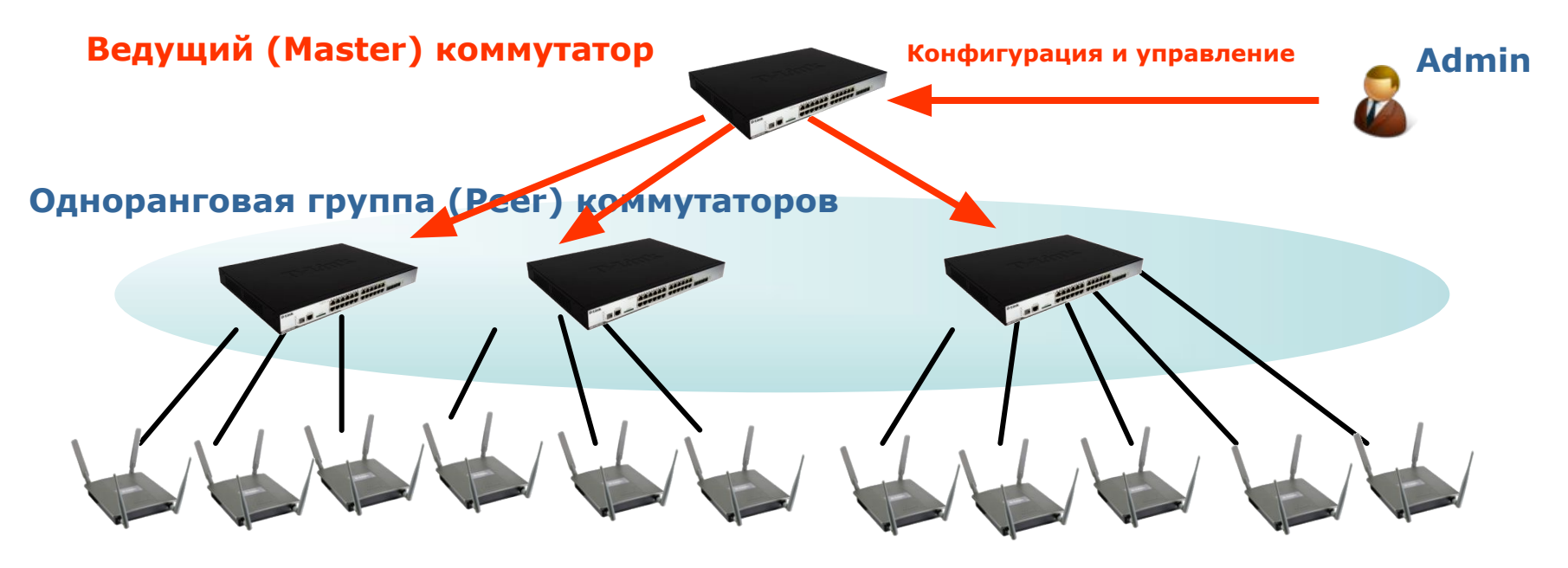

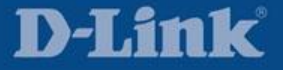

## N+1/N+N: Резервирование коммутаторов

- **• N+1:** Резервирование унифицированных коммутаторов
	- Один дополнительный коммутатор работает только в качестве резервного (BKP) коммутатора.
	- Каждый коммутатор управляет максимальным количеством точек доступа.

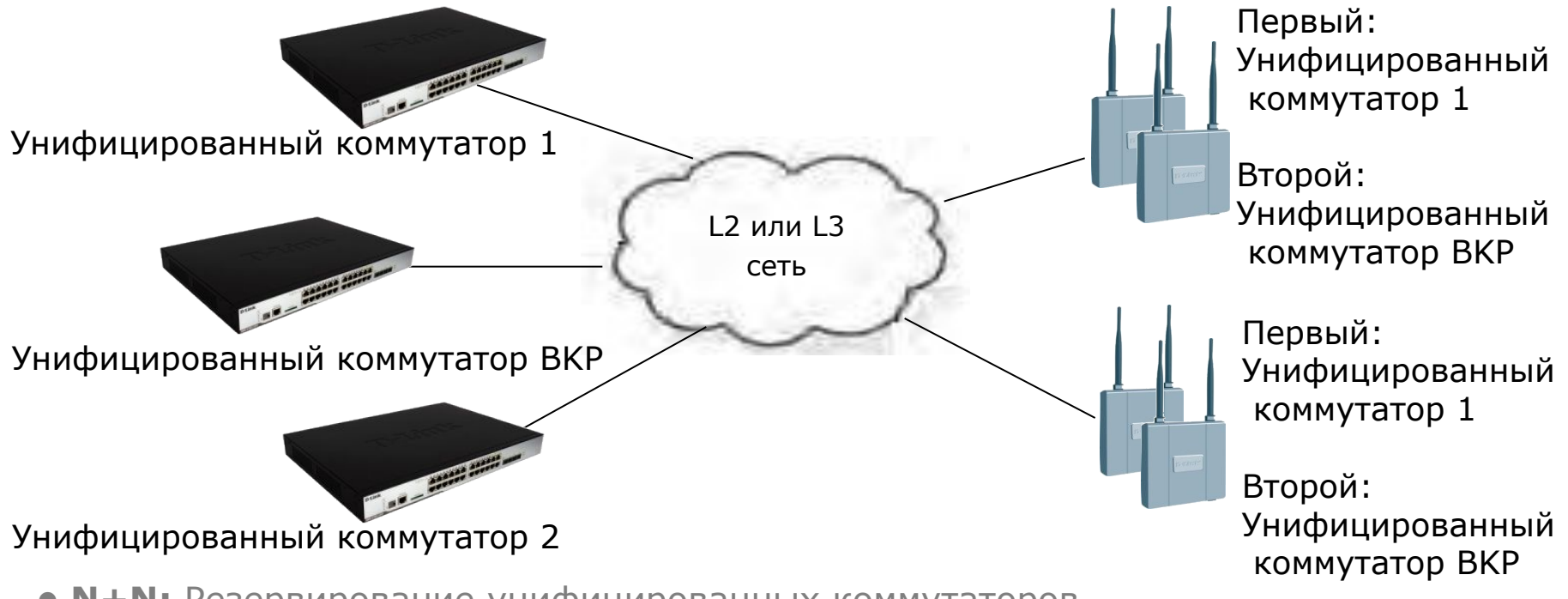

- **• N+N:** Резервирование унифицированных коммутаторов
	- Каждый резервный коммутатор входит в одноранговую группу коммутаторов.
	- В базе управляемых точек доступа каждого резервного коммутатора должны быть указаны точки доступа управляемые другими коммутаторами одноранговой группы. Следовательно, резервный коммутатор не может управлять максимальным количеством точек доступа.

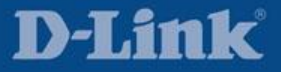

## Быстрый роуминг L2/L3

Идеален для приложений VoIP

Быстрый роуминг может работать в пределах одной подсети (L2) или через границы подсетей (L3) без изменения IP-адресов клиентов

Роуминг в пределах одного коммутатора:

Быстрый роуминг между ТД, которые управляются одним коммутатором

Роуминг между коммутаторами:

Быстрый роуминг между коммутаторами в пределах одной группы роуминга. До 4-х DWS-3160 в одной группе роуминга.

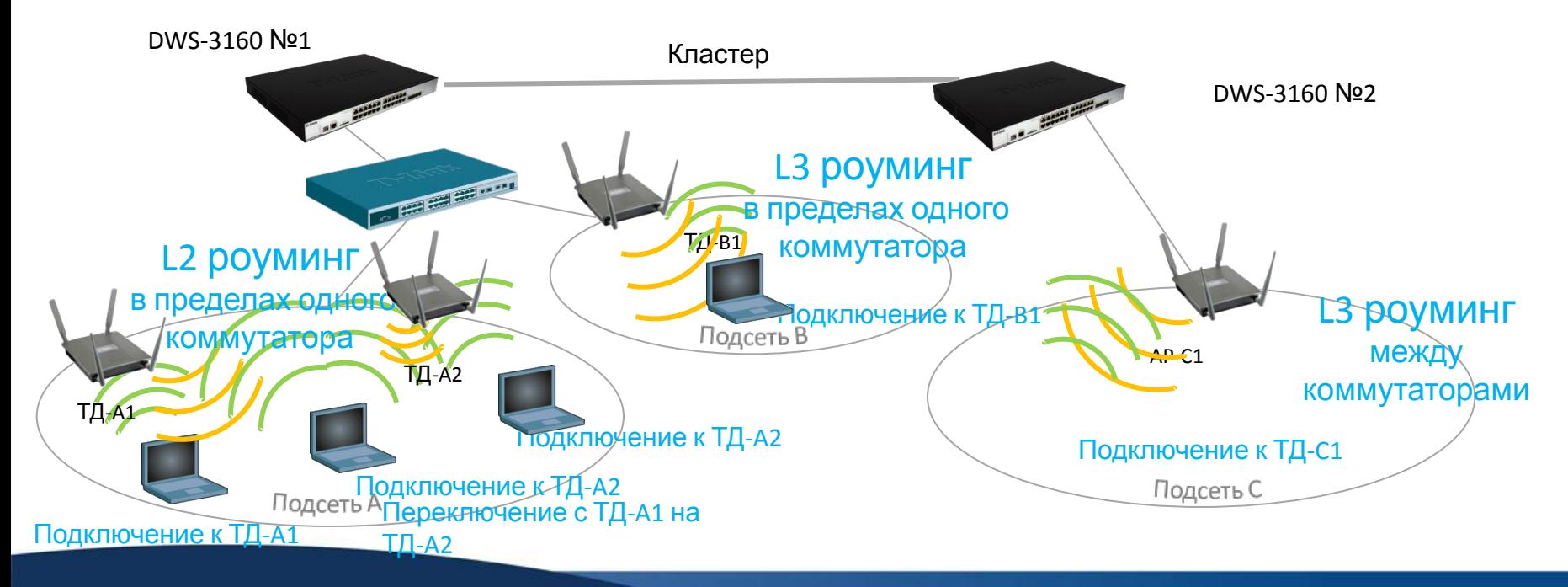

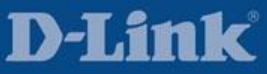

## Улучшение Быстрого роуминга: туннели ТД-ТД

- Туннельный режим (точка-точка) используется для поддержки роуминга L3 без передачи клиентского трафика на Унифицированный коммутатор П Точки доступа организуют туннель и будут пересылать трафик между собой.
- Когда клиент перемещаются на другую ТД, которая находится в другой подсети, трафик от этого клиента будет перенаправлен на ТД, с которой клиент был связан первоначально.
- Клиент при перемещении между точками остается в том же VLAN и имеет тот же IPадрес.
- Преимущества:
	- Меньшее использование ресурсов сети, так как трафик перенаправляется локально.
	- Снижение нагрузки на унифицированный коммутатор.

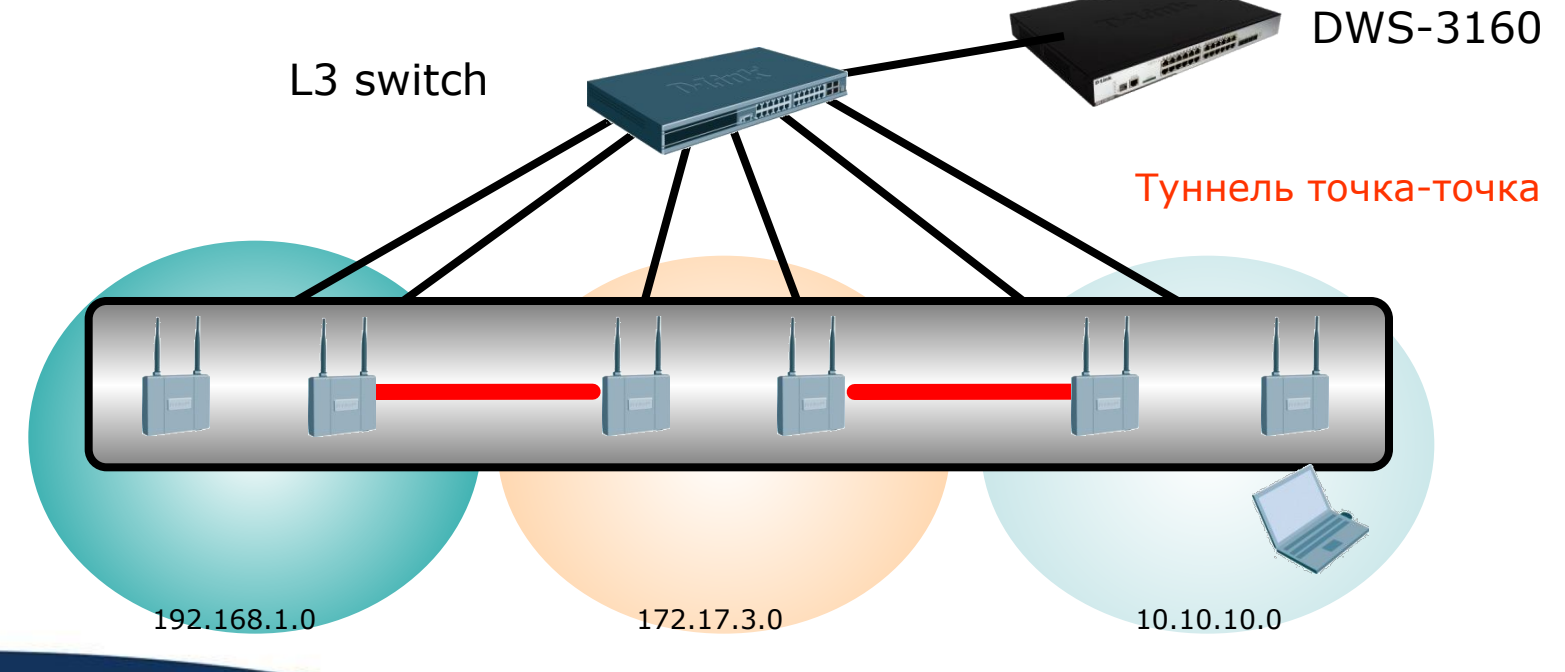

D-Link

Copyright © 2011 D-Link Corporation. All rights reserved.

Page is Animated

### Автоматическая регулировка частотного плана

- Автовыбор приемлемых каналов и назначение управляемым ТД
	- Каналы могут быть перераспределены при добавлении или удалении ТД; на коммутаторе может быть настроена автоматическая регулировка частотного плана в определённое время или через временной интервал.
	- Изменение каналов в зависимости от окружающей радио частотной обстановки

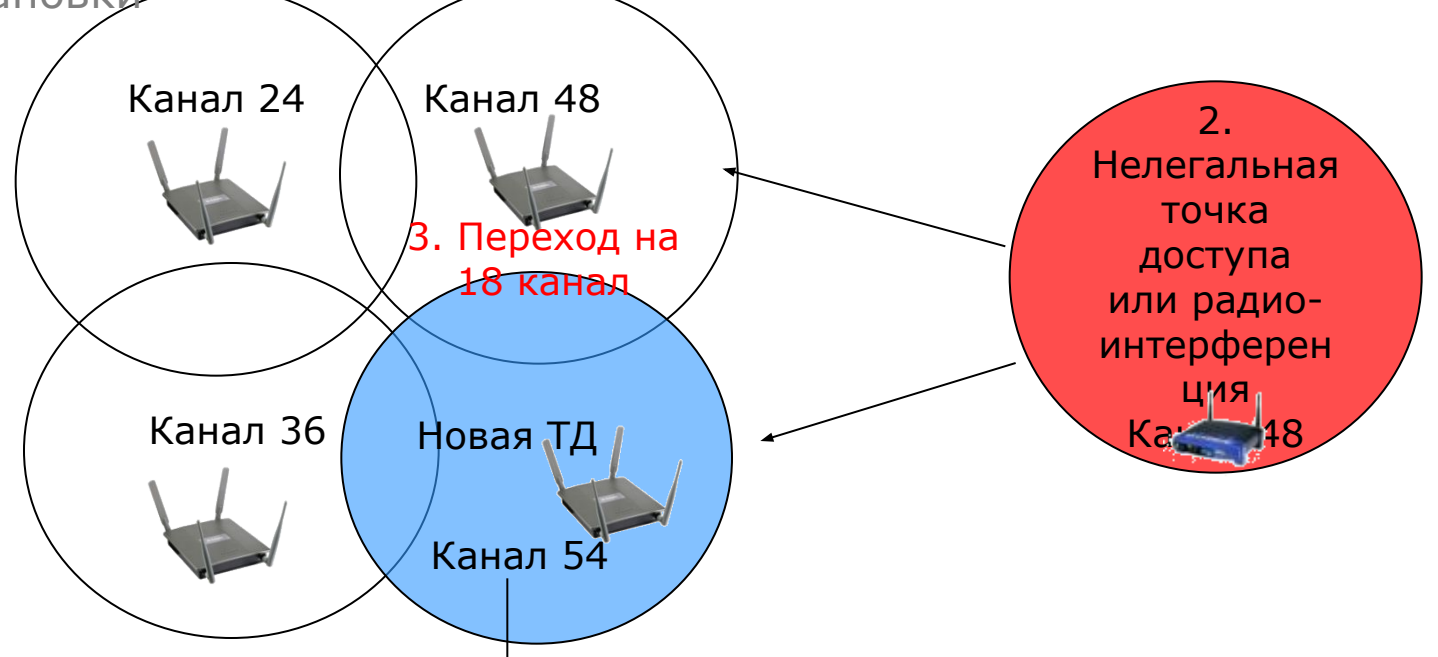

1. При добавлении новой точки доступа AP, она проверяет область частот и выбирает неинтерфирирующий или свободный канал.

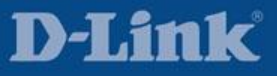

### Автоматическое управление мощностью ТД

#### •Автоматическая регулировка питания

• Производится автоматическая регулировка мощности ТД, в соответствии с изменением уровня сигнала других управляемых ТД, Унифицированный коммутатор может изменять параметры мощности/питания по расписанию.

#### •Отказоустойчивость

- При отключении питания управляемой точки доступа, питание ее соседней точки (ек) доступа, управляемой тем же коммутатором, увеличивается на 20%
- Уровень питания будет корректироваться через каждый заданный временной интервал путем считывания информации о состоянии питания соседней AP.

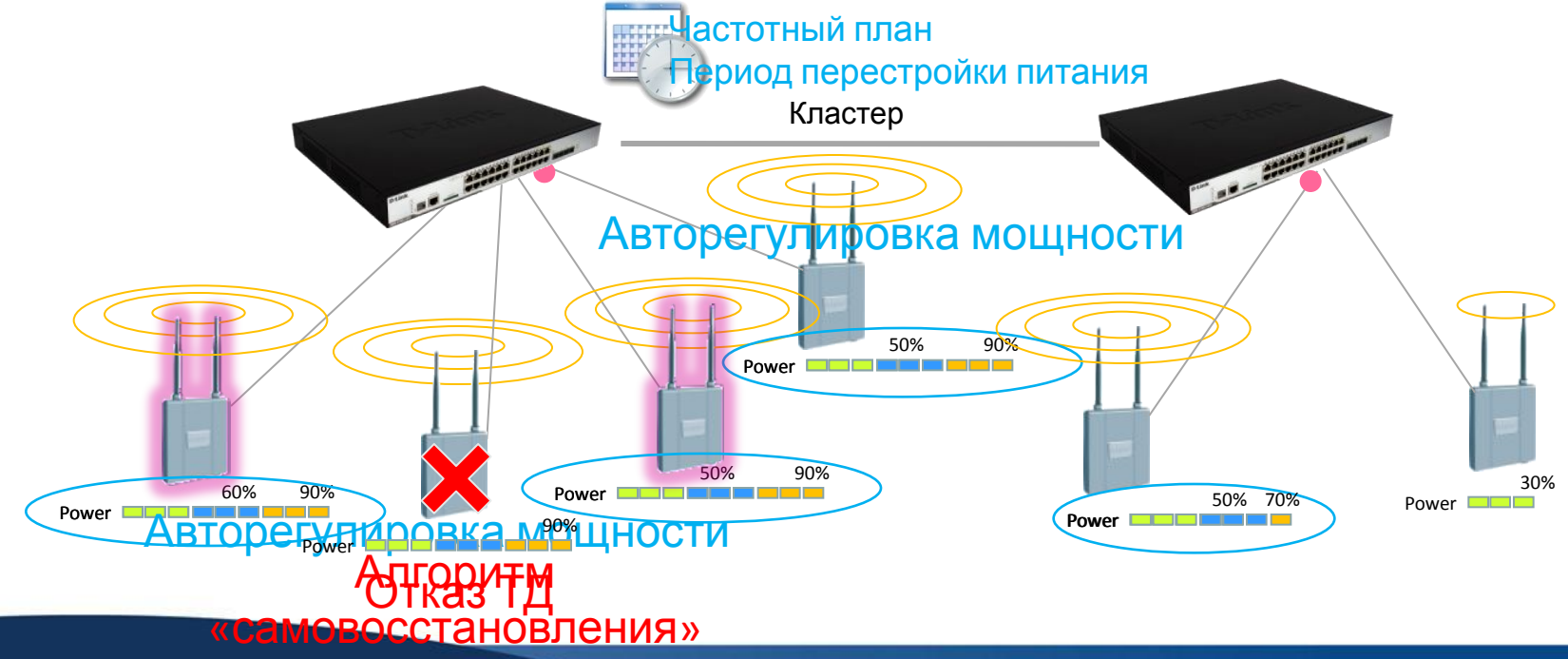

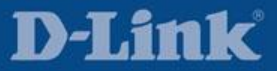

Copyright © 2011 D-Link Corporation. All rights reserved.

## Расширенный функционал: Radio Protection

- Реализация усовершенствованного функционала **Radio Protection** гарантирует отсутствие помех с существующими станциями и приложениями при передачах на основе стандартов 802.11.
	- Применение данной функции позволяет сохранить пропускную способность клиента 802.11n в смешанной среде, где работают беспроводные клиенты с поддержкой стандартов 802.11n, 802.11g и 802.11b.
	- Без поддержки функции Radio Protection в смешанной среде беспроводные клиенты стандарта 802.11n будут работать на скорости, предусмотренной стандартами 802.11g или 802.11b.
- Для реализации преимуществ беспроводного соединения на основе стандарта 802.11n (высокая пропускная способность и надежность) необходимость в замене сразу всех беспроводных клиентов существующей сети отпадает.

#### Функционал Radio Protection включен

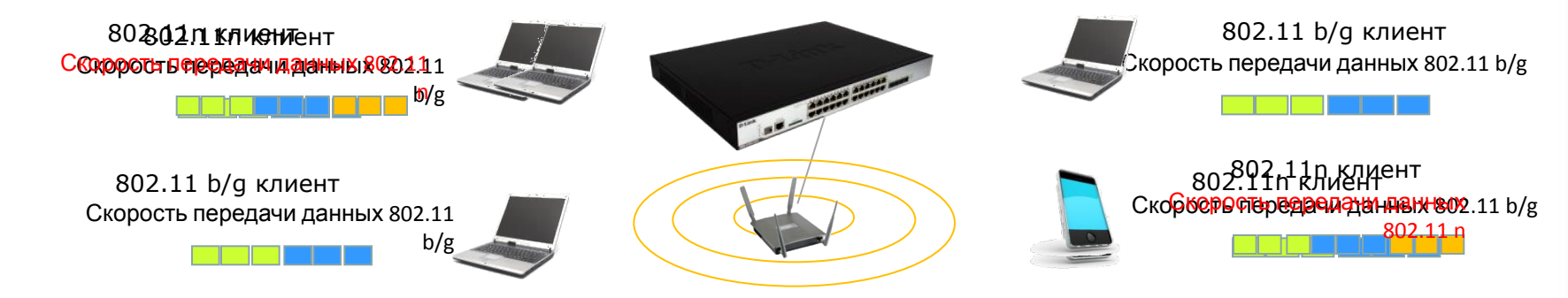

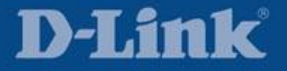

## Балансировка нагрузки между ТД

- Балансировка нагрузки каждой управляемой ТД
	- На основании процента использования полосы пропускания
	- На основании максимального количества беспроводных клиентов
- Новый клиент вынужден подключаться к соседней ТД , которая имеет более низкий показатель использования пропускной способности, если на ближайшей ТД превышен порог использования пропускной способности
- Периодическое обновление отчетов использования ресурса ТД

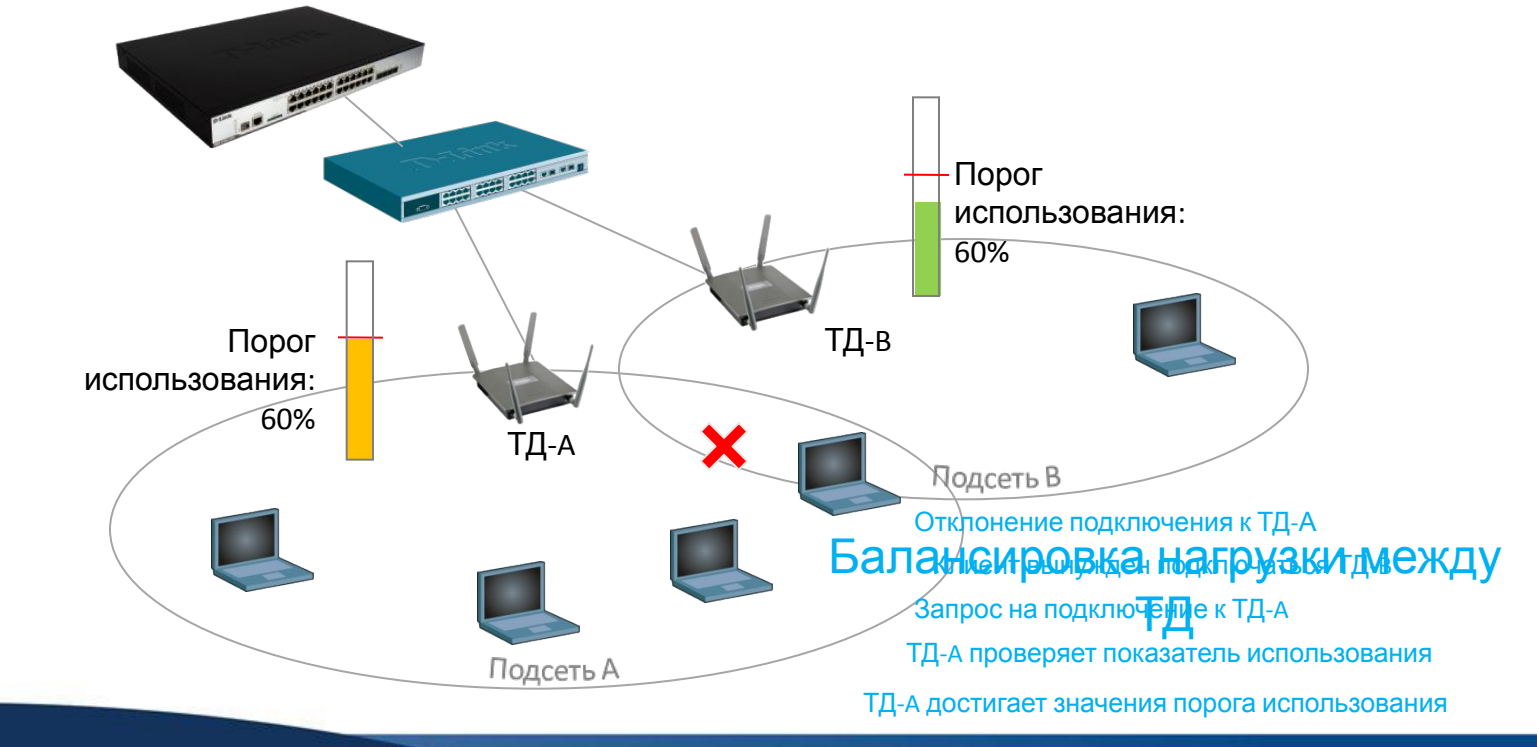

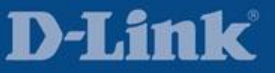

### Централизованное управление доступом пользователей

- Контроль доступа на основе SSID
	- Включает определение различных VLAN и SSID для различных групп пользователей (например, Сотрудники, Гости и т.д.)
	- При настройке списков управления доступом ACL на основе VLAN администратор может определить политику доступа для конкретной группы пользователей.
	- Пользователям из разных групп необходимо подключиться к разным SSID для получения доступа сразу после успешно пройденной аутентификации.
- Управление доступом на основе идентификационной информации
	- Поддерживает динамическое назначение VLAN с использованием протоколов шифрования WPA/WPA2-Enterprise, аутентификации по MAC-адресу и 802.1X
	- В SSID клиентам могут быть назначены различные VLAN, сконфигурированные на внешнем RADIUS-сервере.
	- При настройке списков управления доступом ACL на основе VLAN администратор может определить политику доступа для указанной группы пользователей.

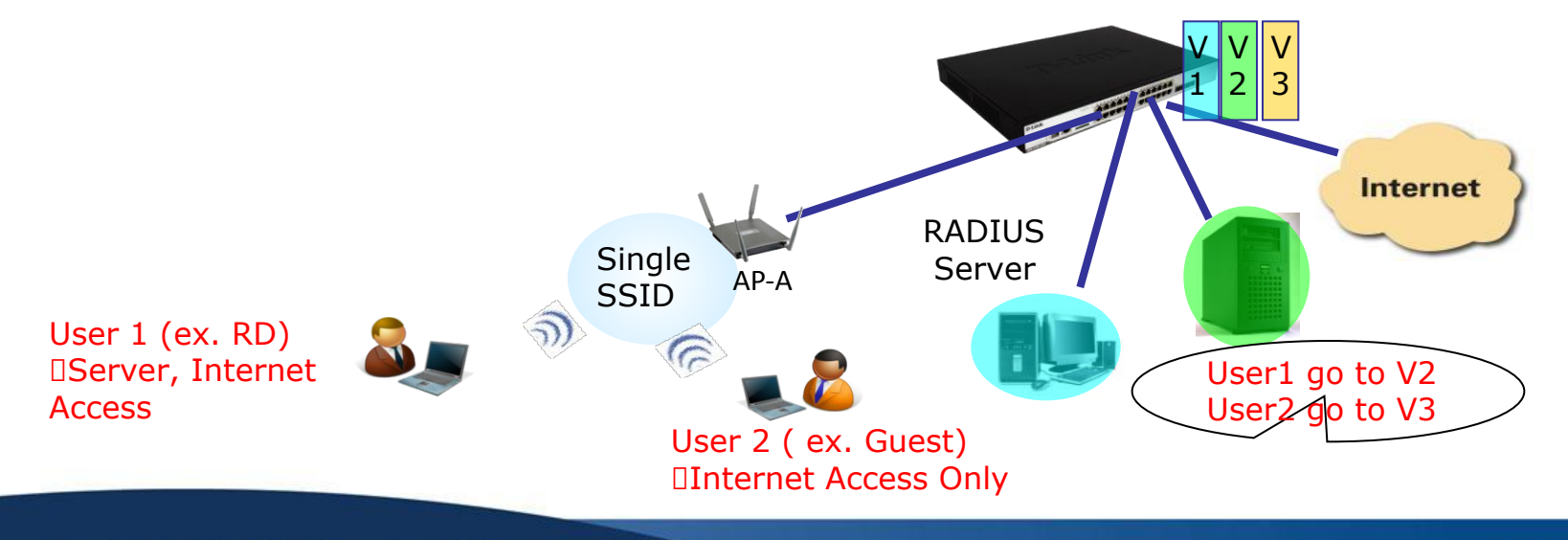

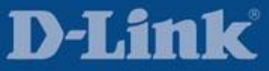

#### Система обнаружения несанкционированного доступа (Wireless Intrusion Detection System (WIDS))

- Обнаружение и классификация точек доступа
	- Периодическое сканирование и обнаружение точек доступа, управляемых коммутатором или кластером
	- 4 класса точек доступа: Управляемая, Автономная, Неизвестная и Неавторизованная
- Обнаружение и классификация беспроводных клиентов
	- Мониторинг отключенных, предварительно аутентифицированных, аутентифицированных беспроводных клиентов
	- 3 класса аутентифицированных беспроводных клиентов: Аутентифицированный, Из черного списка, Неавторизованнный

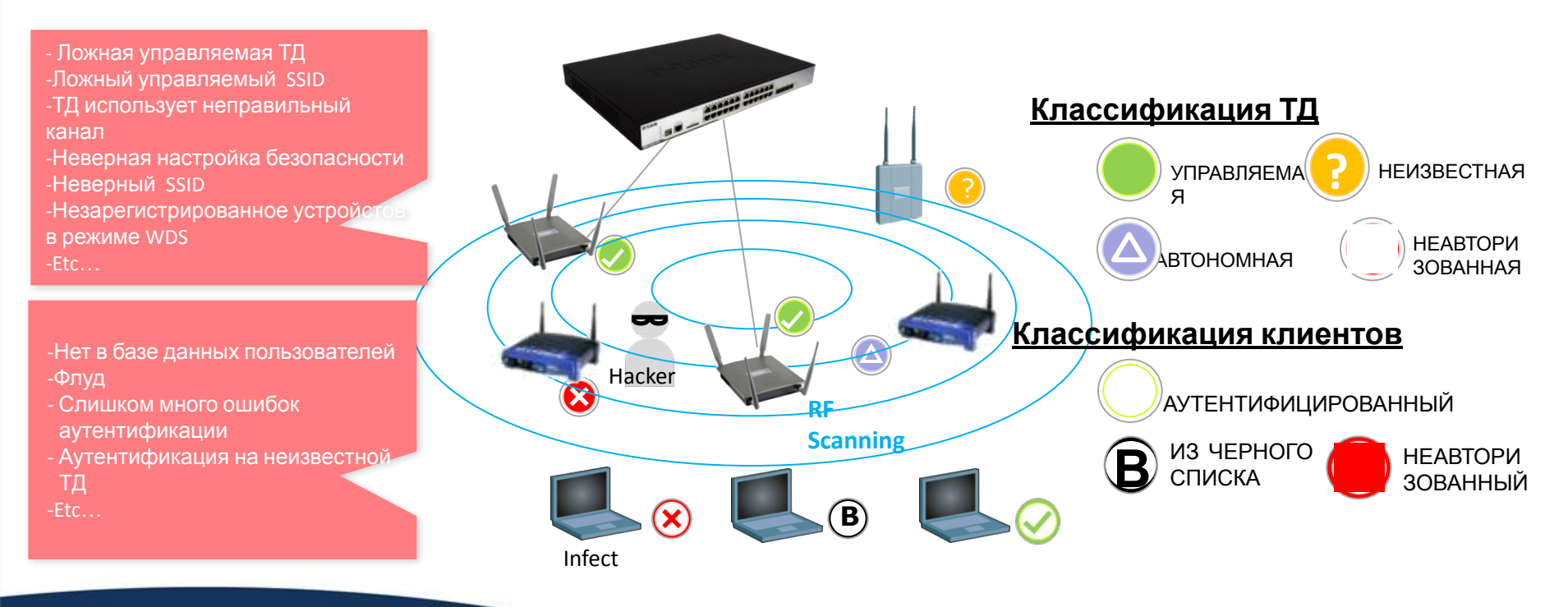

D-Link

# Система предотвращения несанкционированного доступа Wireless Intrusion Prevention System (WIPS)

Минимизация угроз для точек доступа и беспроводных клиентов

Защита беспроводных клиентов от угроз за счет отправки ложных сообщений деаутентификации для разрыва соединения с неавторизованными точками доступа

Оповещение каждой управляемой точки доступа о списке BSSID и каналах, которые эти точки будут использовать

Определение местоположения неавторизованной точки доступа с помощью Визуальных инструментов в целях обеспечения безопасности

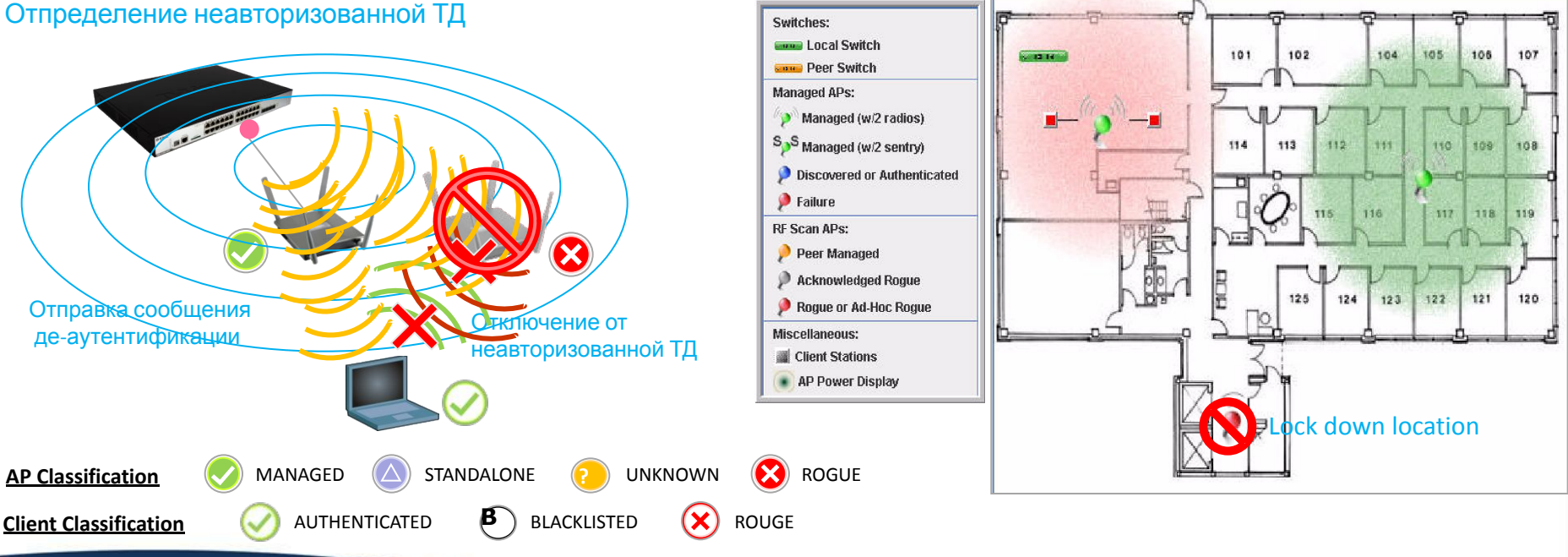

#### **Visualized Alive Site Map**

Copyright © 2011 D-Link Corporation. All rights reserved.

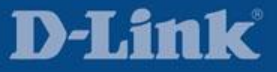

## Средства визуализации WLAN

- •Графическое отображение информации о беспроводной сети
	- План и сеть с унифицированным коммутатором D-Link, который управляет двумя ТД
	- Отображение коммутаторов одноранговой группы и несанкционированных точек доступа в сети

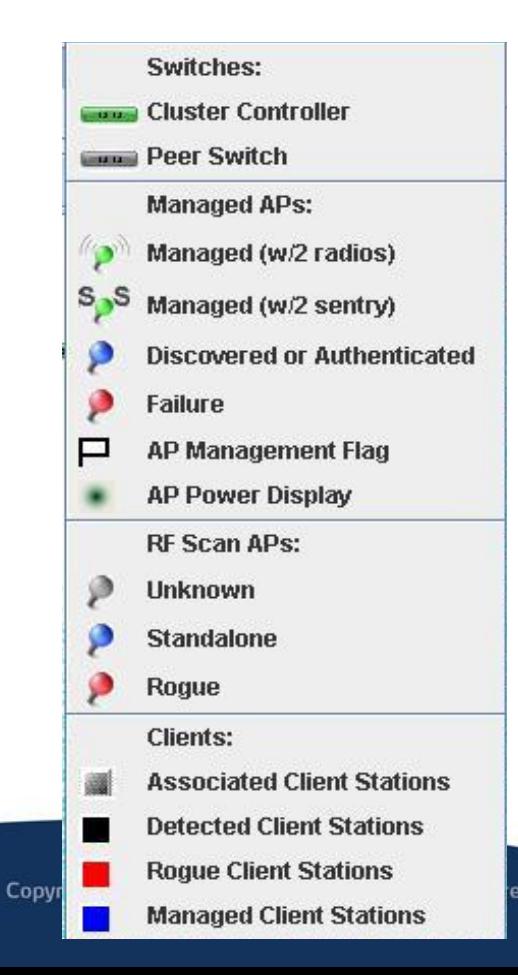

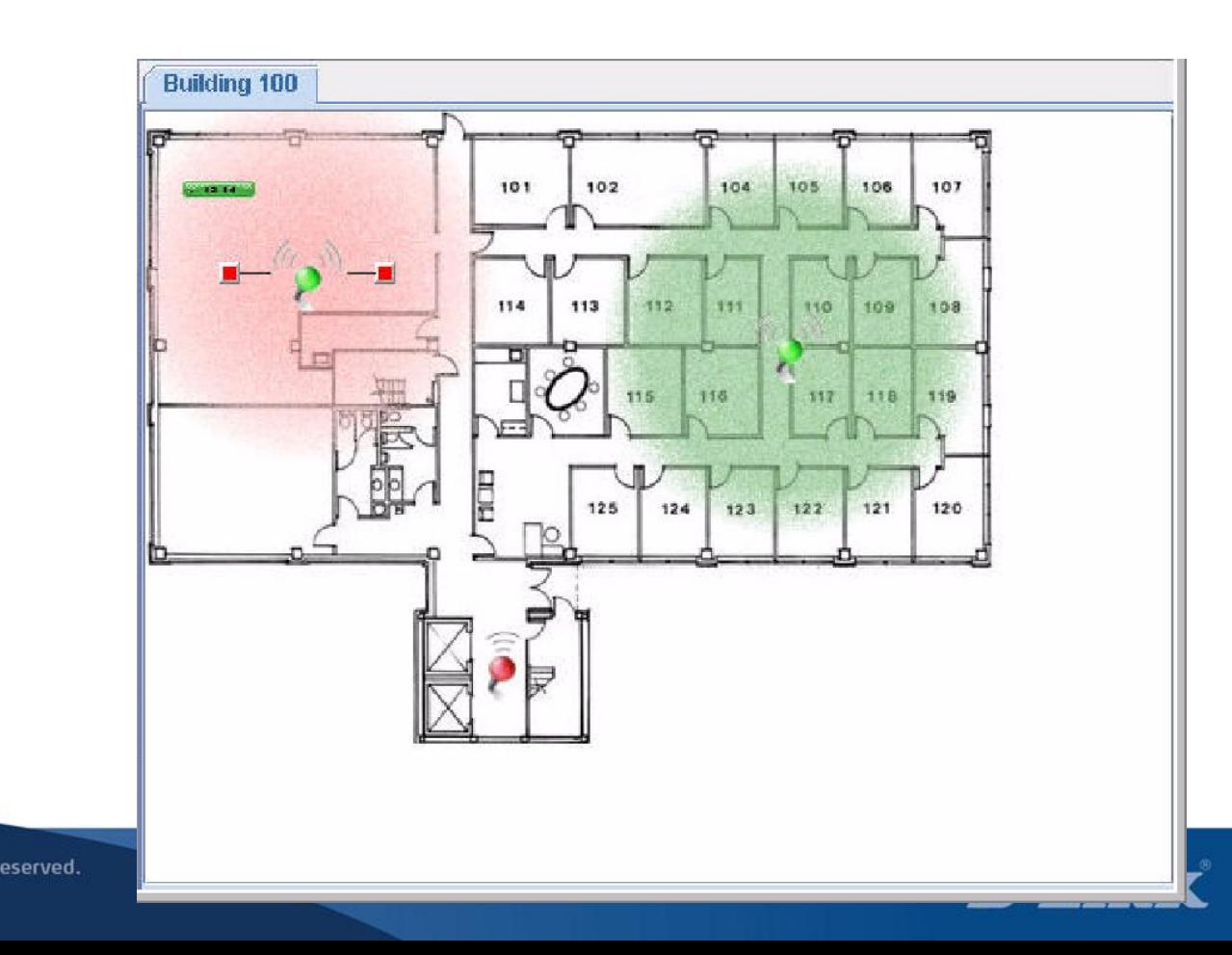

### Обнаружение устройств: Определение местоположения по запросу

- •Автоматическое определение вероятного расположения ТД или клиента
- •Когда устройство обнаружено, на схеме отображается его вероятное местоположение

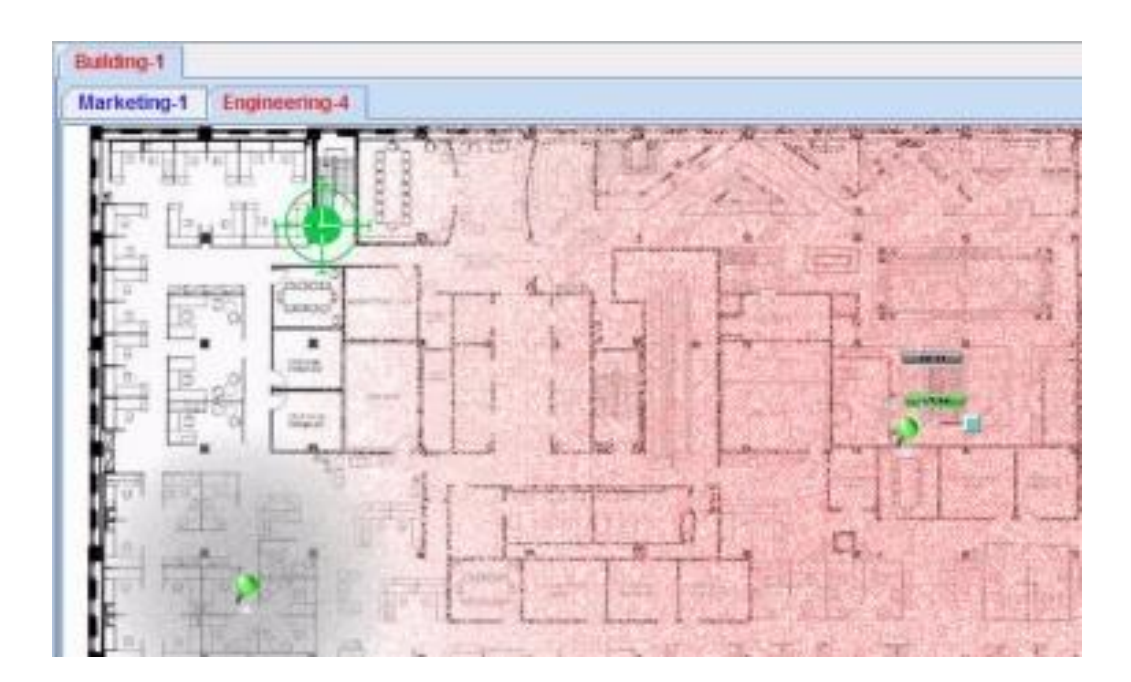

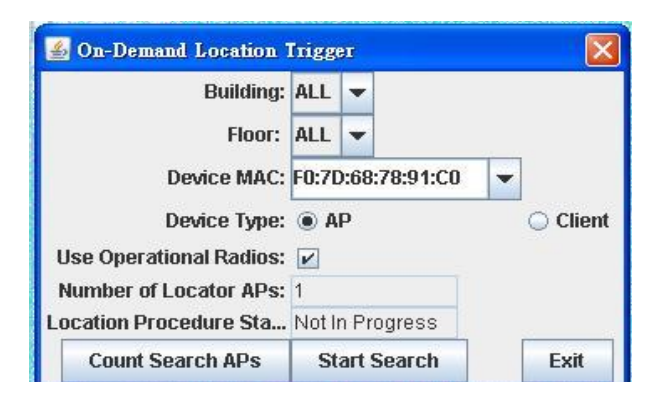

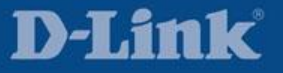

## Средства управления беспроводной сетью

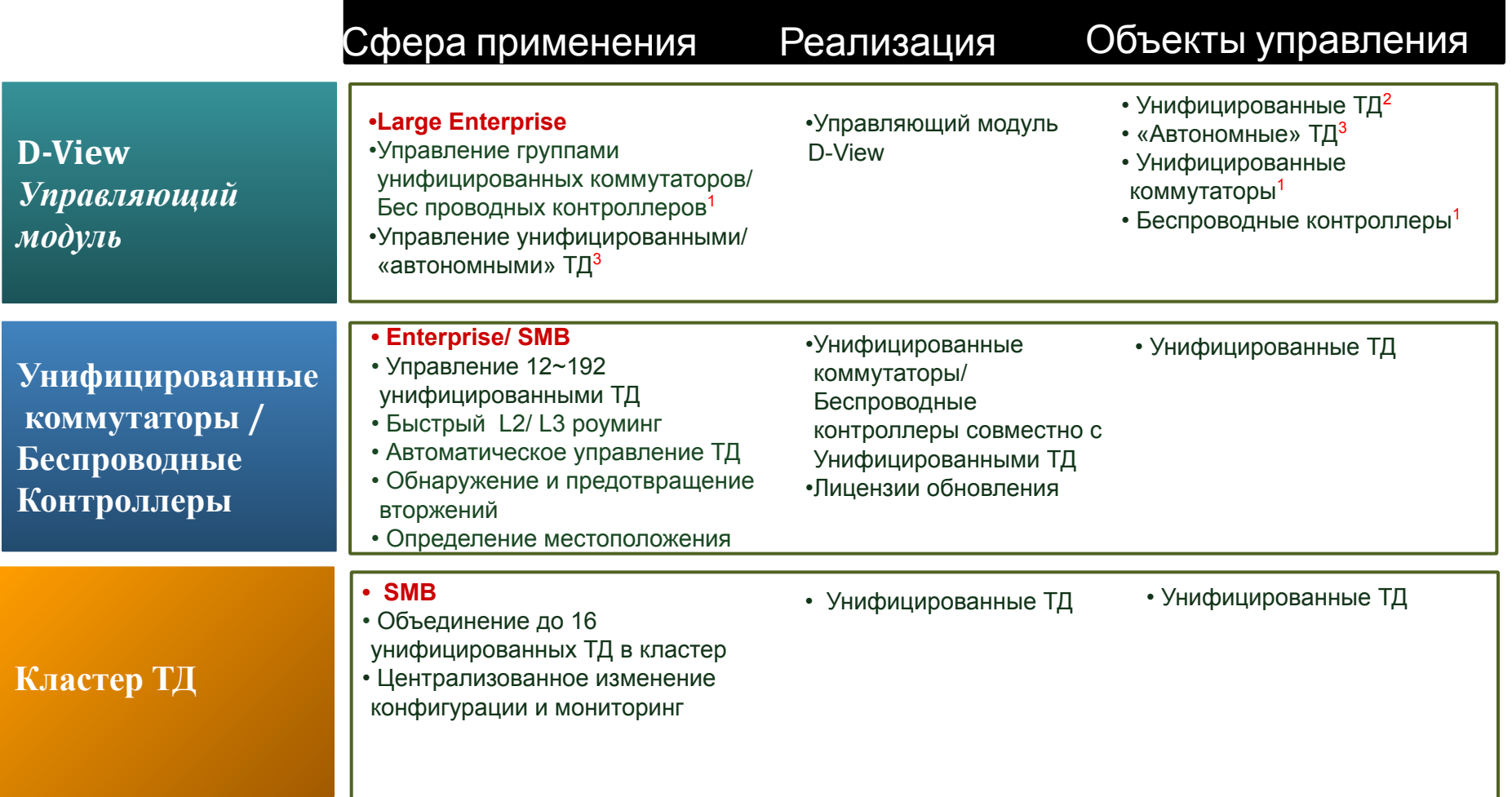

**Note1 :** Автоматическое управление ТД и функции быстрого роуминга поддерживаются только Унифицированными

коммутаторами / Беспроводными контроллерами

**Note2 :** Унифицированные точки доступа, работающие автономно не поддерживают функционал визуализации, автоматического управления, обнаружение и предотвращение вторжений, отслеживание местоположения и быстрый роуминг **Note3 :** Поддержка SMB ТД в модуле WMM1.1; Поддержка DWC-1000/ DWS-3160/ DWL-3600AP/DWL-6600AP в модуле WMM1.2; Не поддерживается функционал визуализации, автоматического управления, обнаружение и предотвращение вторжений, отслеживание местоположения и быстрый роуминг

## Средства управления беспроводной сетью

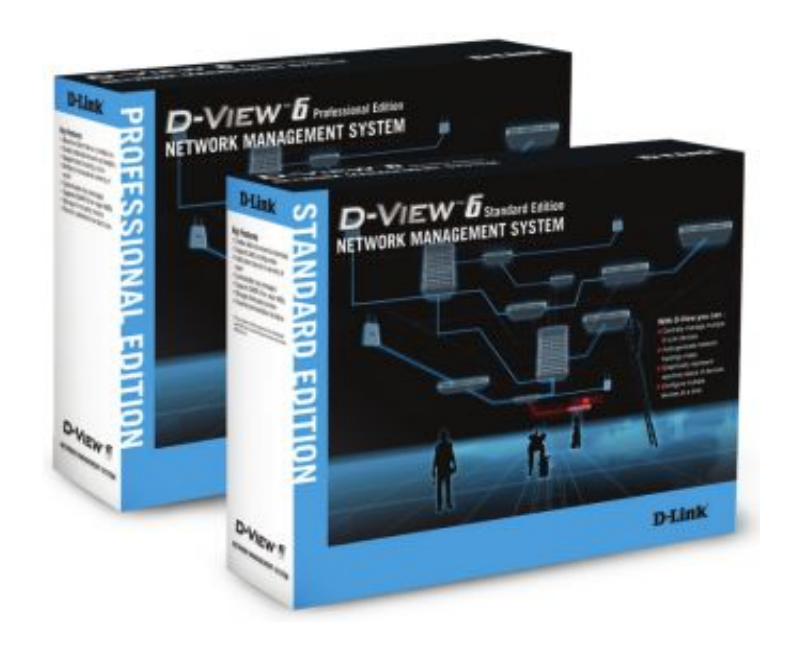

 D-View 6.0 – многофункциональная платформа для SNMP-управления.

D-View 6.0 поставляется в двух версиях:

Стандартная версия (DV-600S) поддерживает управление до 1000 IP-узлами и предназначена для использования на предприятиях сектора SMB, использует встроенную базу данных Microsoft Access.

Профессиональная версия (DV-600P) поддерживает управление более 1000 IPузлами и рекомендована для использования на крупных предприятиях, использует базу данных Microsoft SQL.

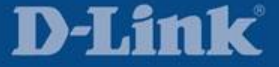

## Средства управления беспроводной сетью

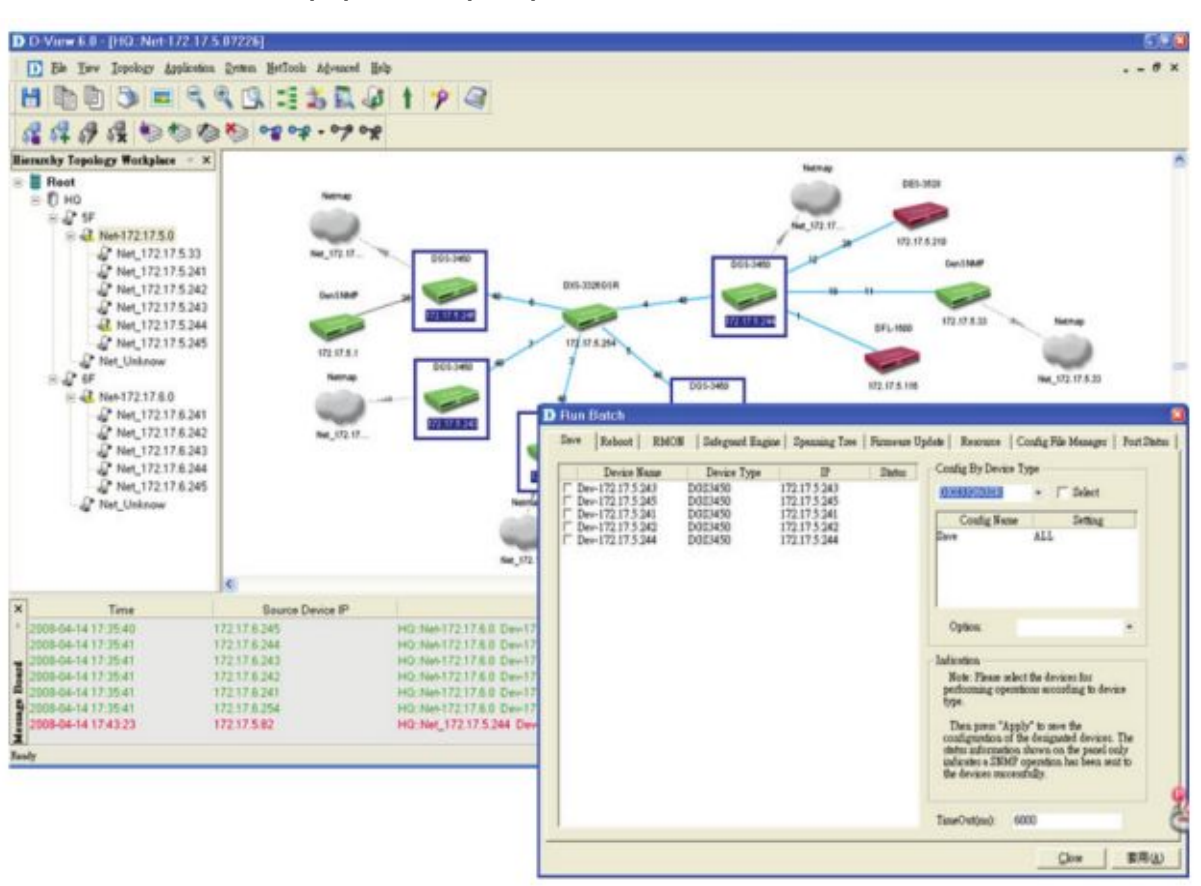

Интерфейс программы D-View 6.0:

Возможности D-View 6.0:

Визуальное отображение сети

Автоматическая генерация топологии

Графическое отображение статистики

Мониторинг производительности

Оповещение: рассылка уведомлений

MIB-браузер и MIB-компилятор

Групповая конфигурация устройств

Архитектура клинент-сервер (DV-600P)

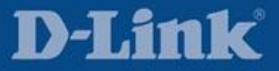

- •Описание продукта
- •Основной функционал
- •Применение
- •Приложения сторонних производителей
- •Решения других производителей. Сравнение и анализ.

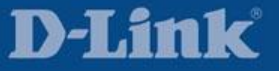

## Сценарий развертывания : SMB

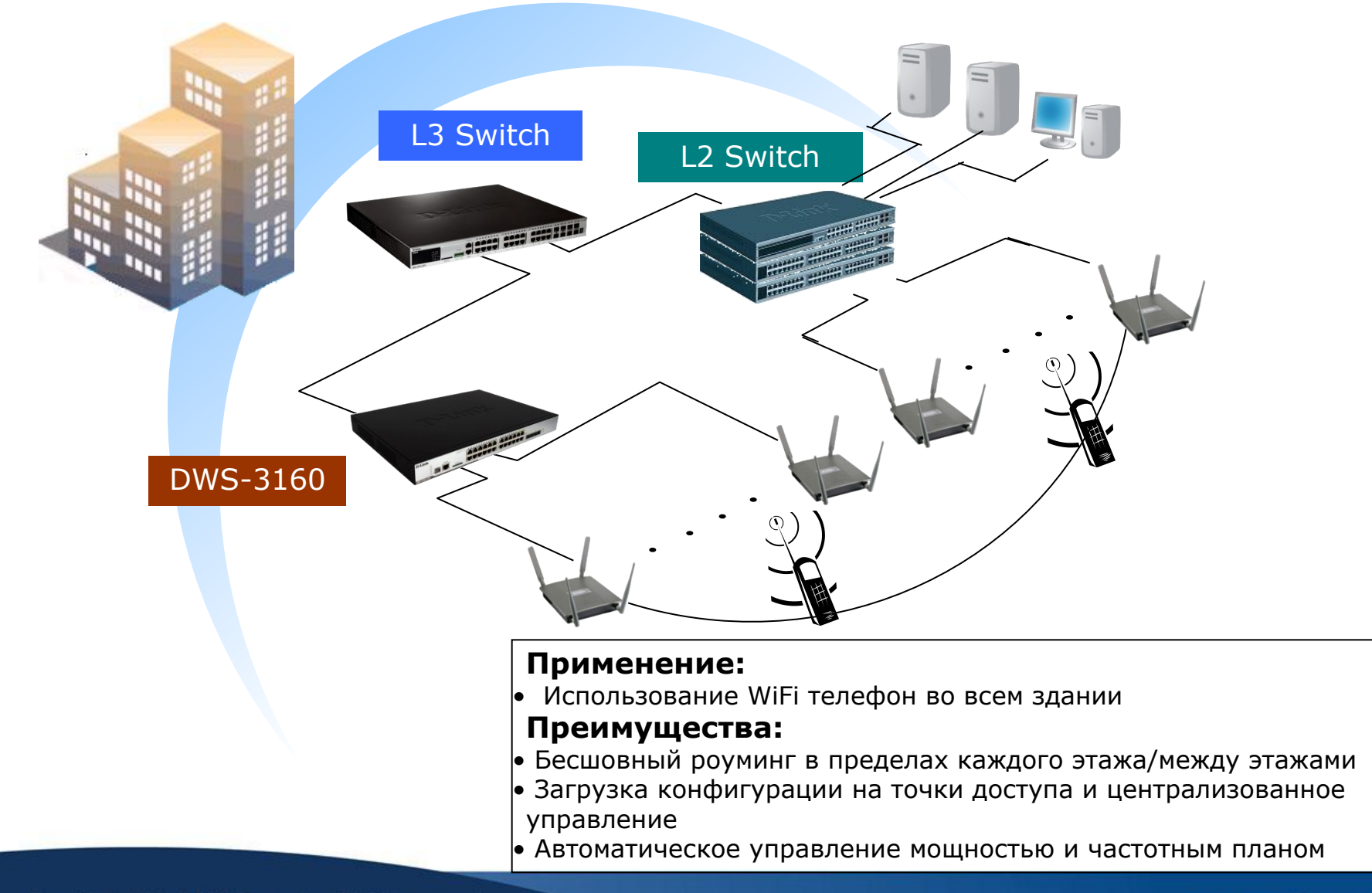

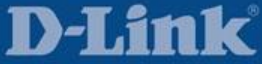

## Сценарий развертывания : Campus/Enterprise

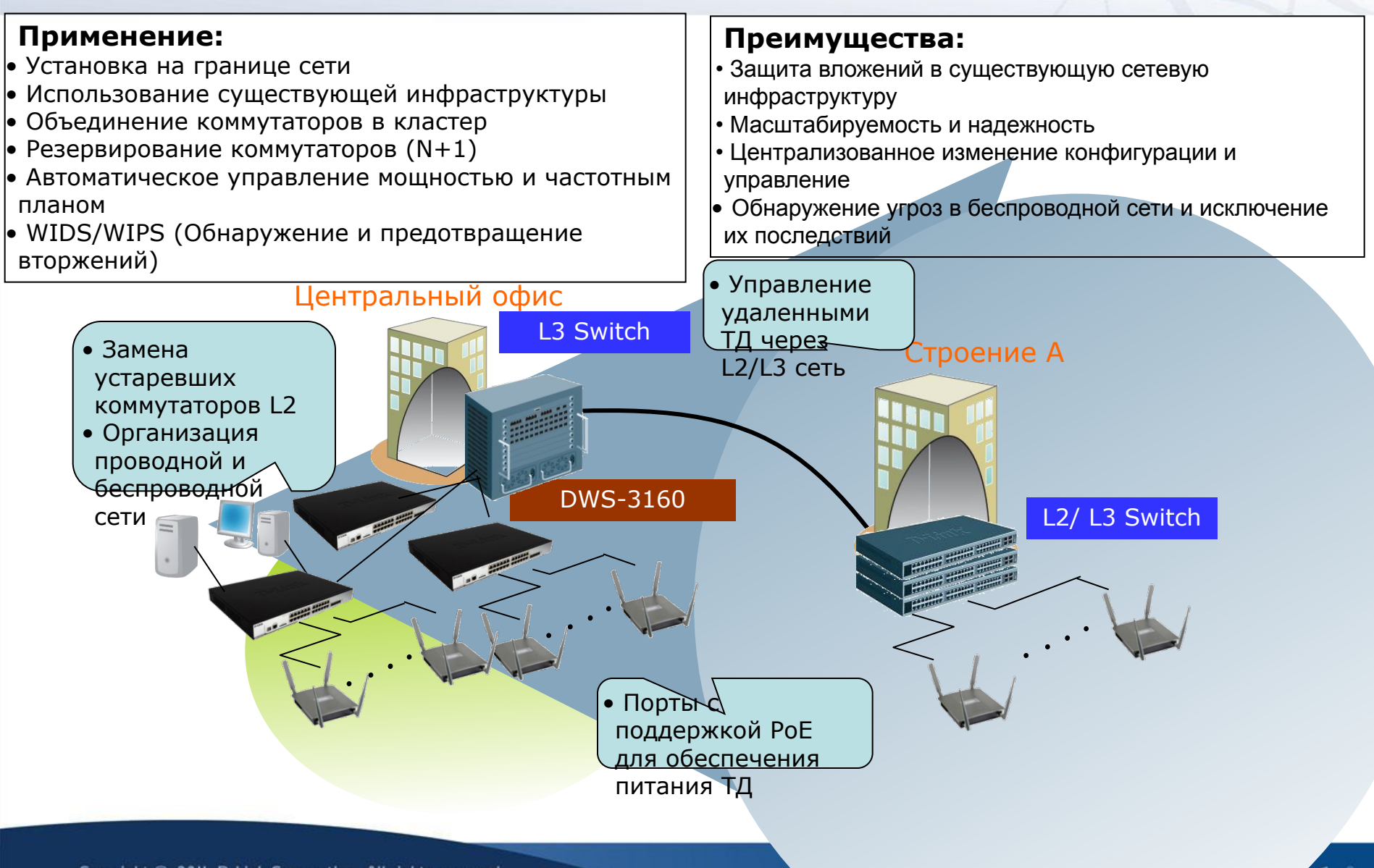

Copyright © 2011 D-Link Corporation. All rights reserved.

## Сценарий развертывания : Large Enterprise

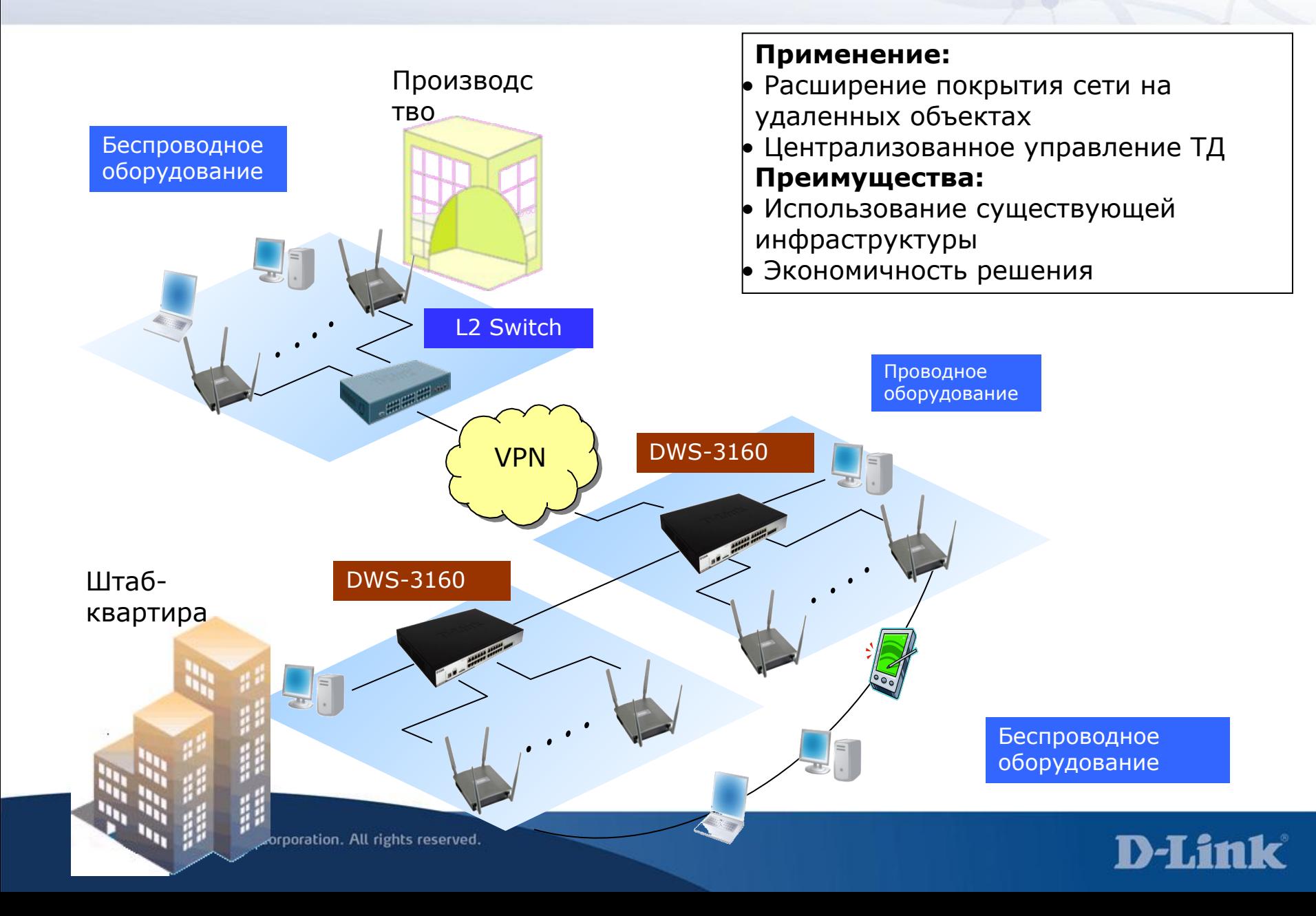

Использование внешнего сервера авторизации (RADIUS).

Пример №1: Авторизация управляемых точек доступа

Пример №2: Авторизация и аккаунтинг клиентов беспроводной сети

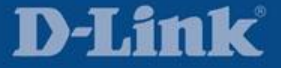

#### **Топология**

#### **DWL-8600AP ----- DWS-3160-24PC ----- FreeRadius Server**

- ∙ DWS-3160-24PC: IP= 10.90.90.90
- ∙ Free Radius: IP = 10.90.90.97
- ∙ DWL-8600AP: IP= 10.90.90.91, MAC= 1c-bd-b9-95-a8-c0

#### 1.1 DWS-3160: RADIUS сервер

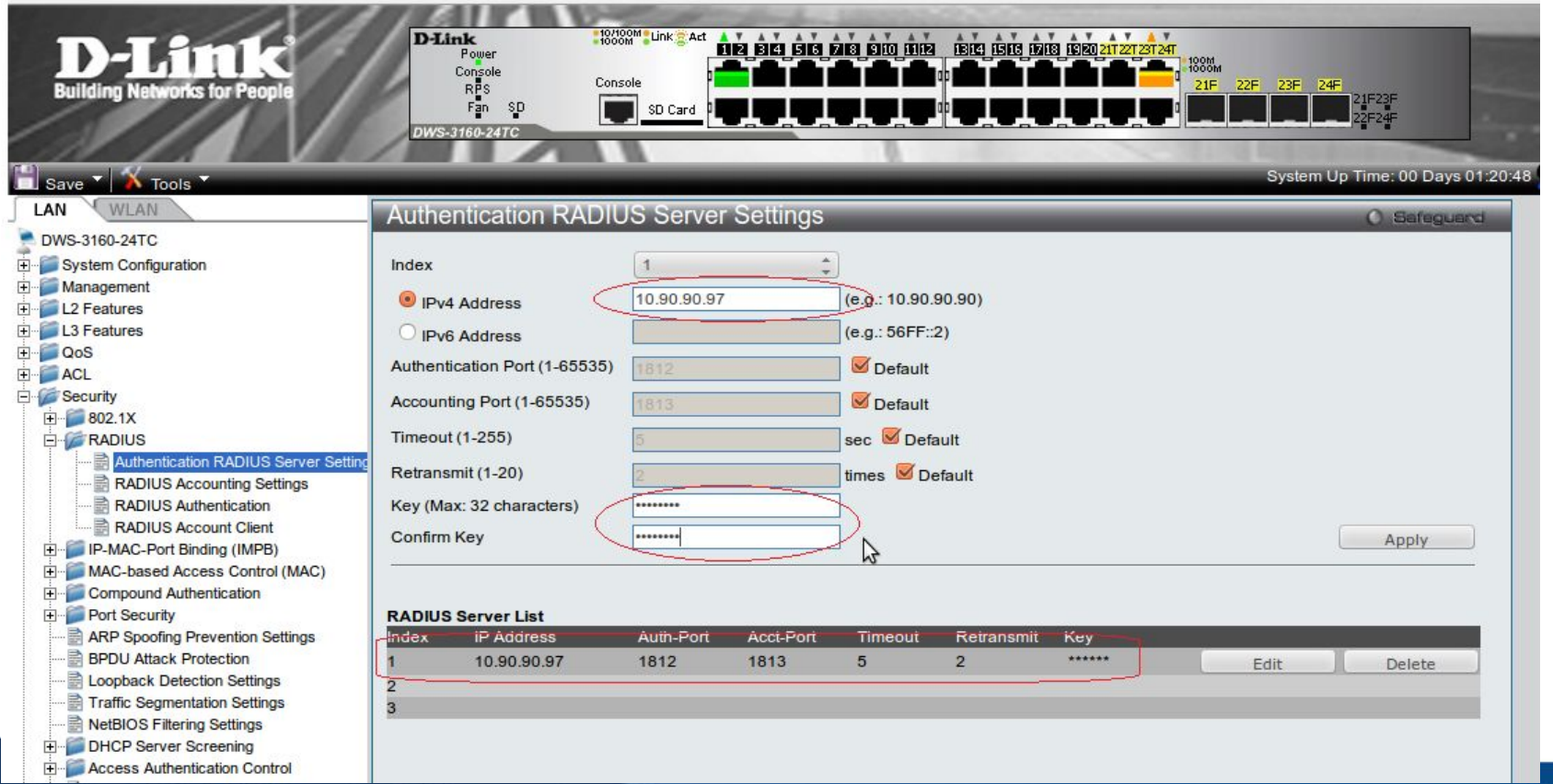

#### 1.2 DWS-3160: проверка МАС адресов точек доступа

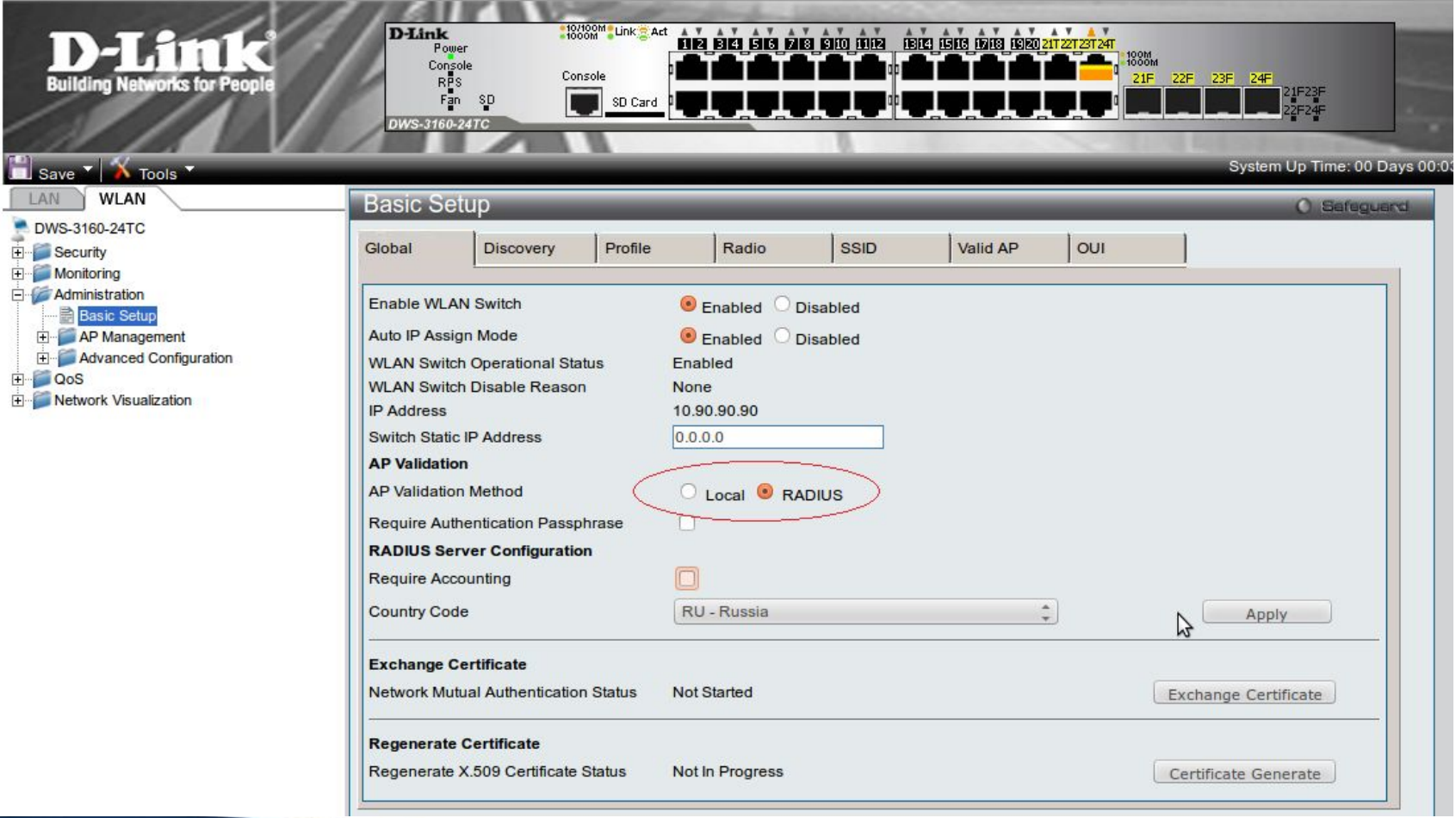

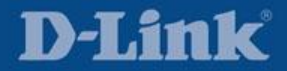

#### 2.1 Freeradius: Clients.conf

```
client 10.0.0.0/8 {
   secret = testing123
   shortname = private-network-3
}
```
#### 2.2 Freeradius: dictionary.dlink

Список атрибутов унифицированных точек доступа Д-Линк.

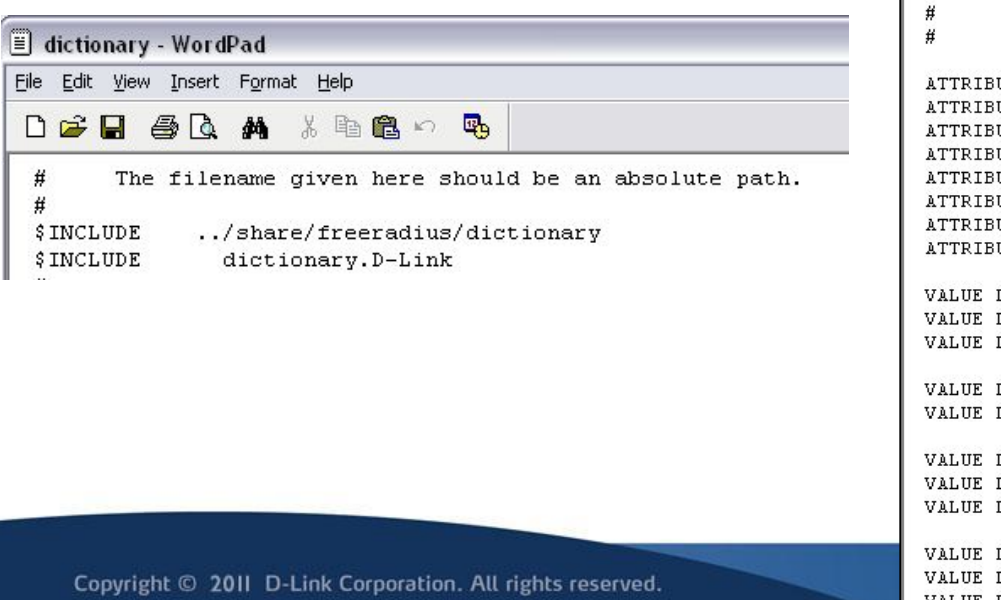

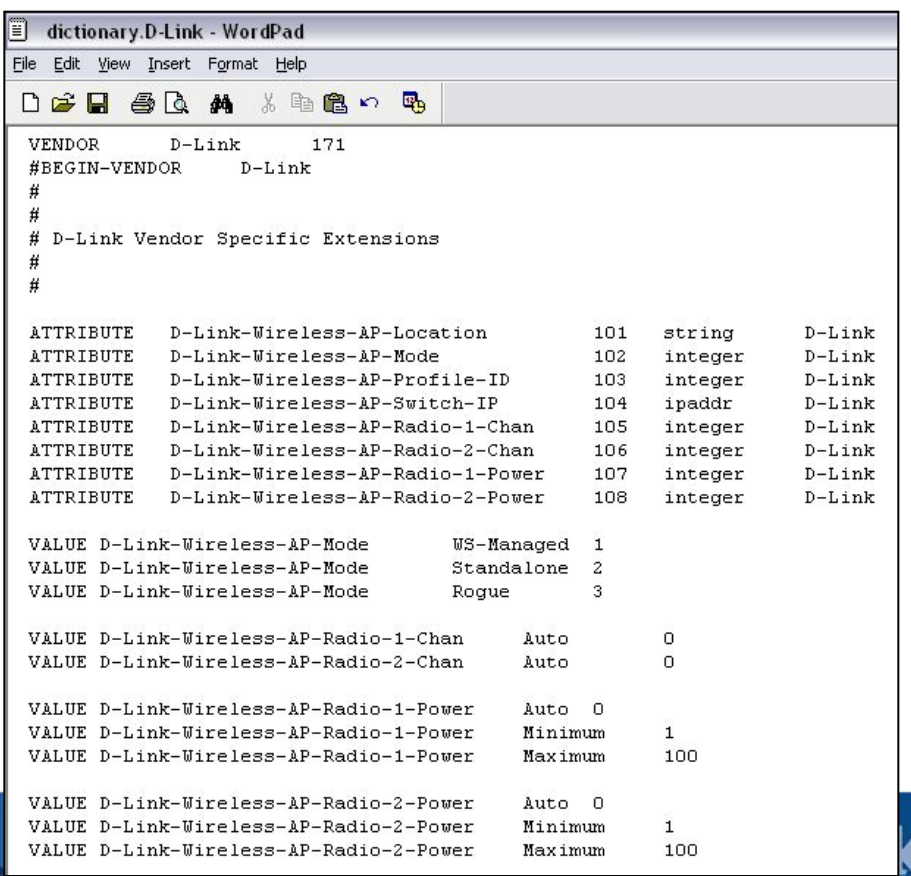

#### 2.3 Freeradius: Users.conf

```
"1c-bd-b9-95-a8-c0" Auth-Type := Local, User-Password == "NOPASSWORD"
         D-Link-Wireless-AP-Mode = WS-Managed,
         D-Link-Wireless-AP-Location = "Testlab AP",
        D-Link-Wireless-AP-Profile-ID = 1,
         D-Link-Wireless-AP-Switch-IP = 10.90.90.90, 
        D-Link-Wireless-AP-Radio-1-Chan = Auto, 
         D-Link-Wireless-AP-Radio-2-Chan = Auto, 
         D-Link-Wireless-AP-Radio-1-Power = Auto, 
         D-Link-Wireless-AP-Radio-2-Power = Auto
```
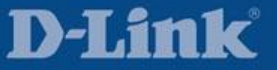

#### В результате точка доступа будет добавлена в список управляемых точек доступа на коммутаторе

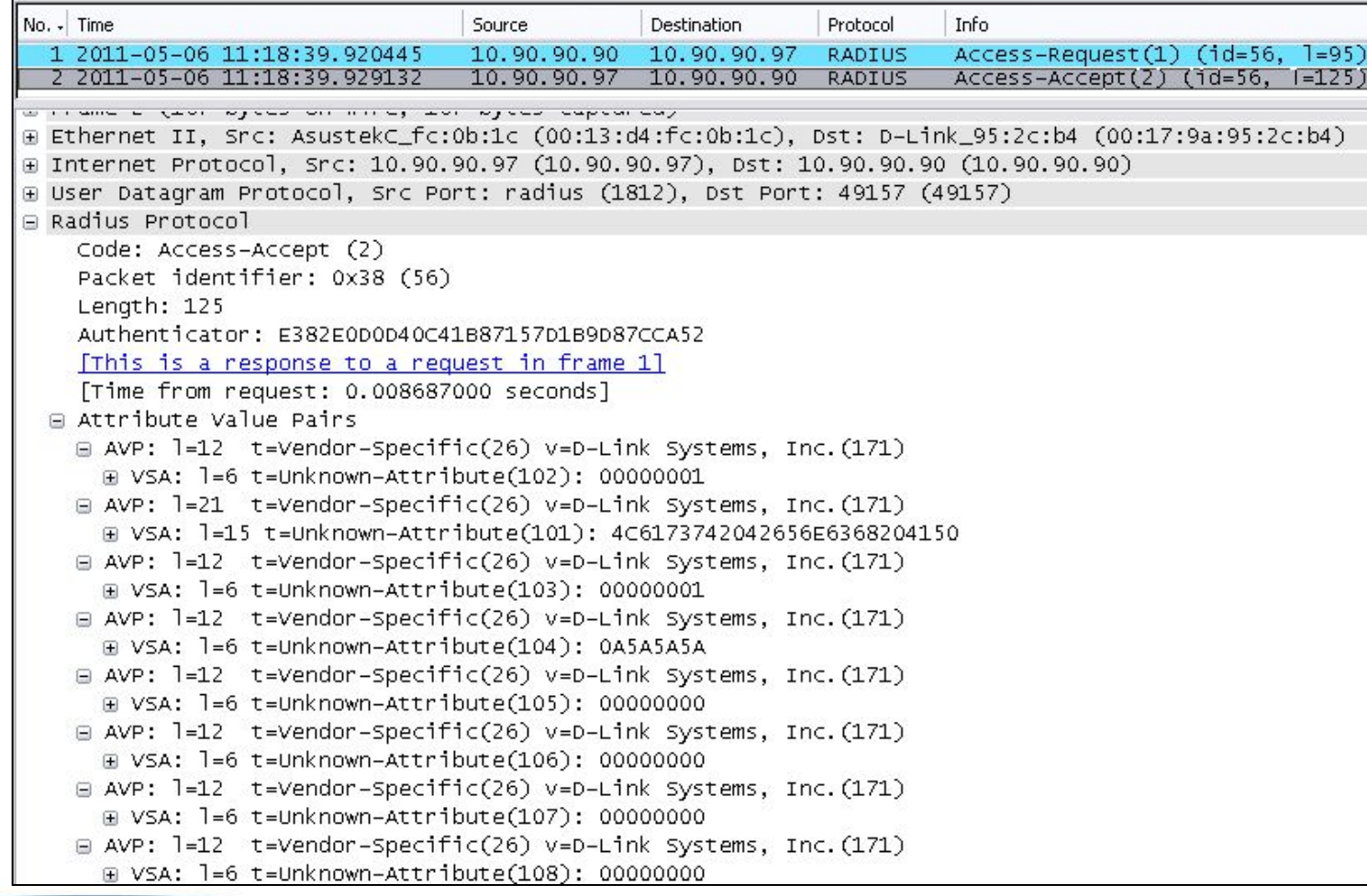

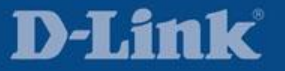

Использование RADIUS сервера для аутентификации и аккаунтинга клиентов

Настройки DWS-3160

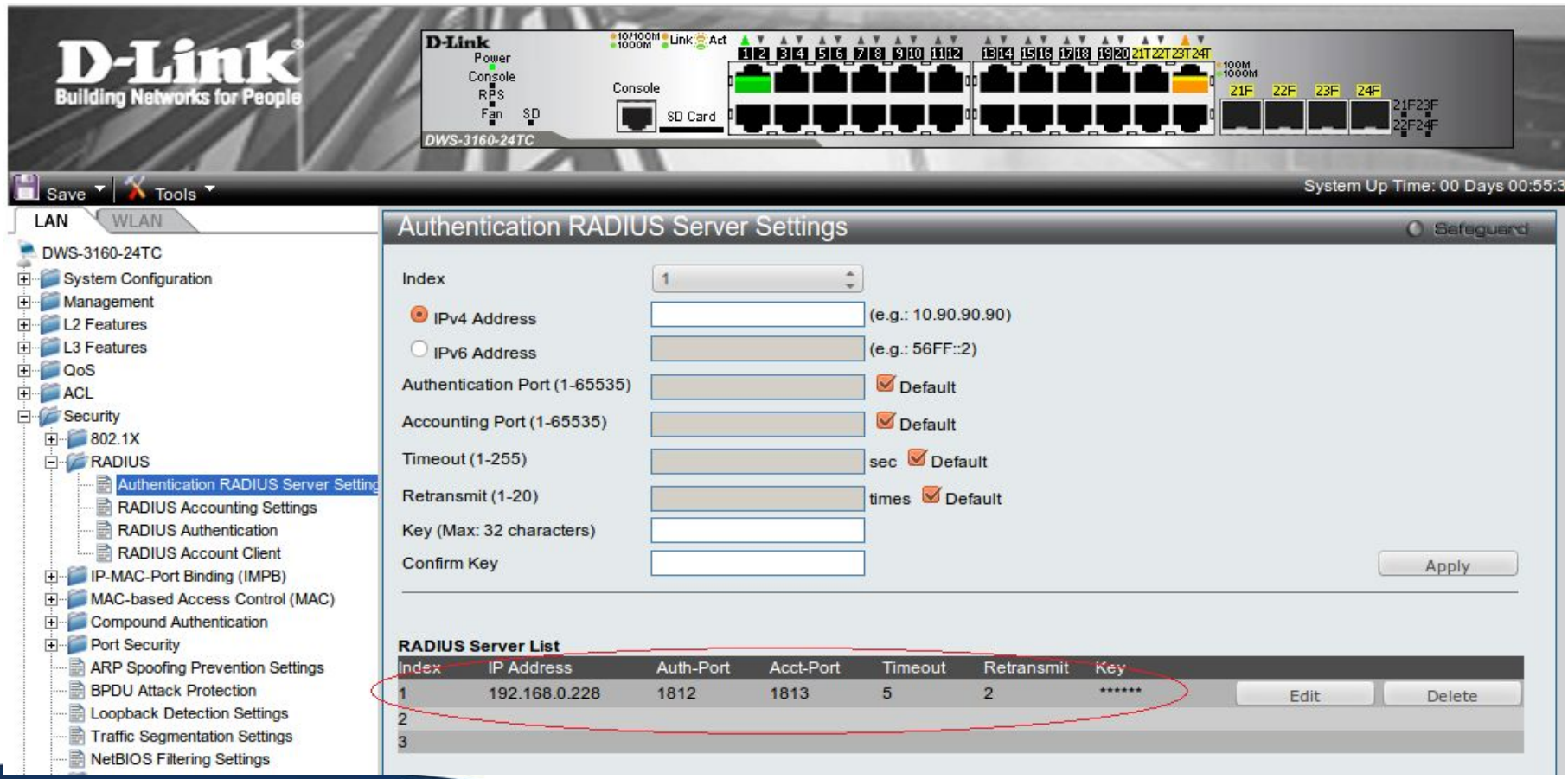

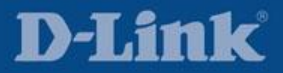

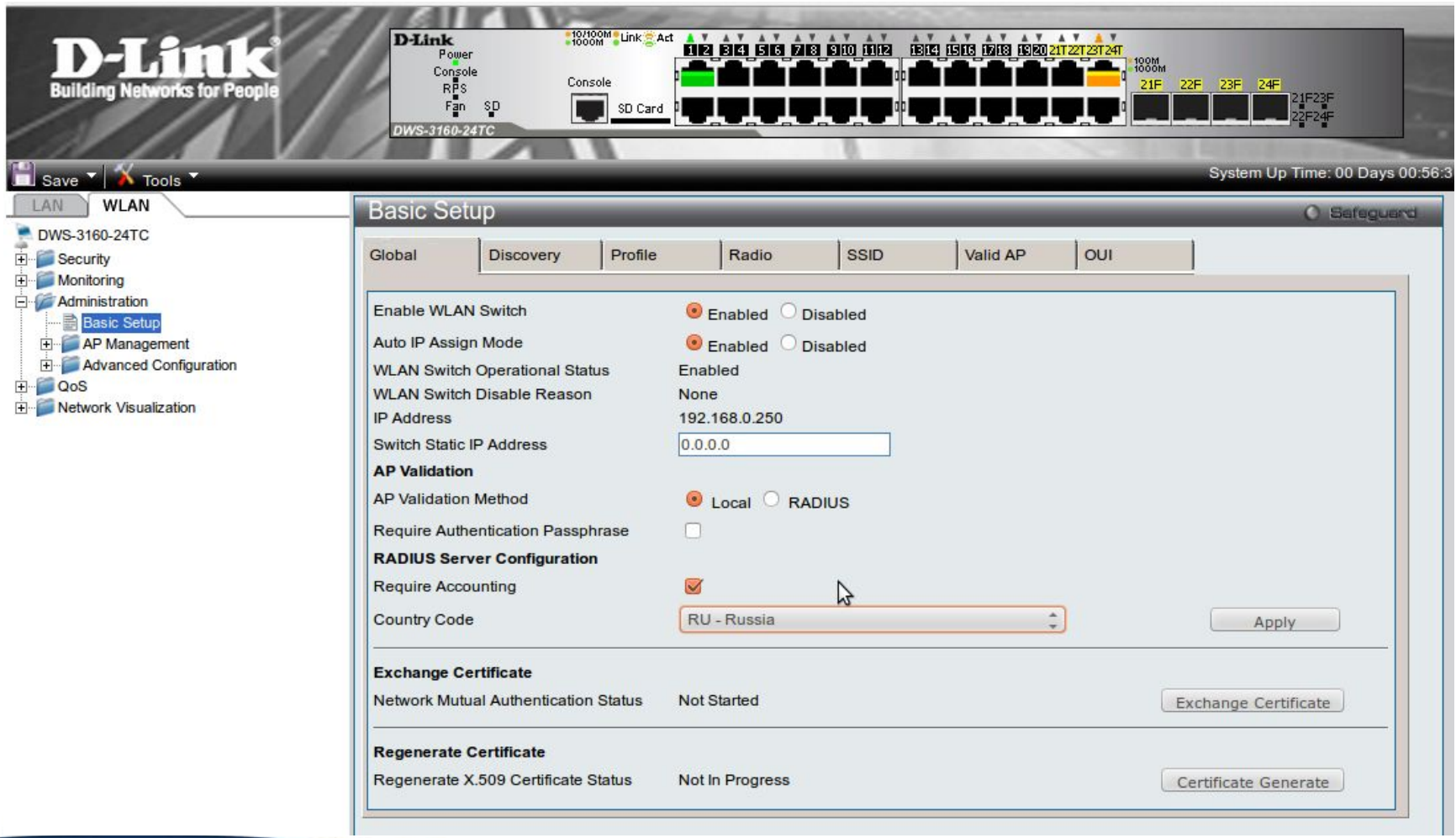

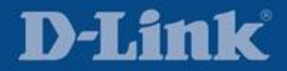

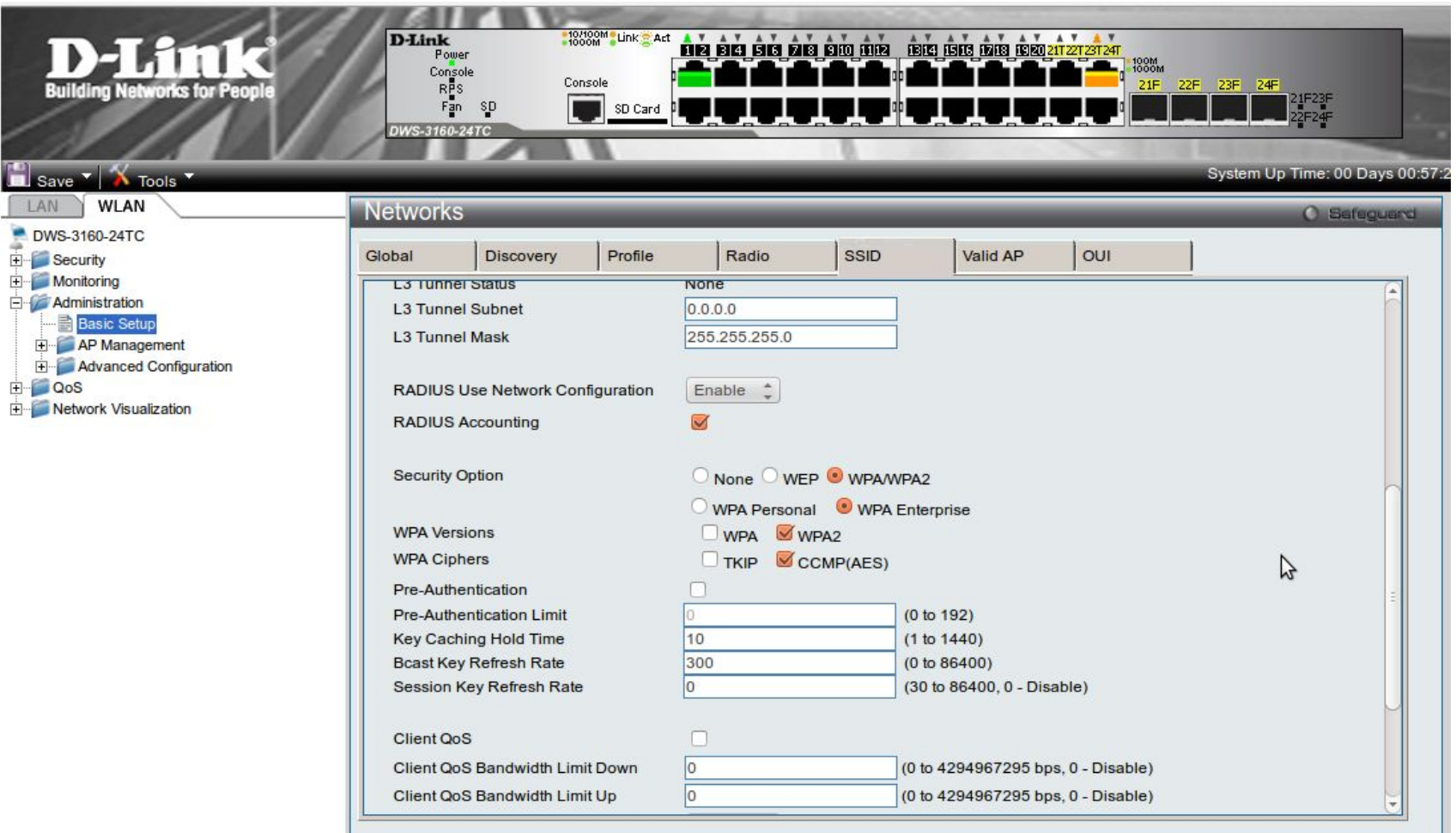

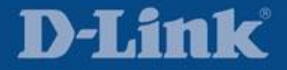

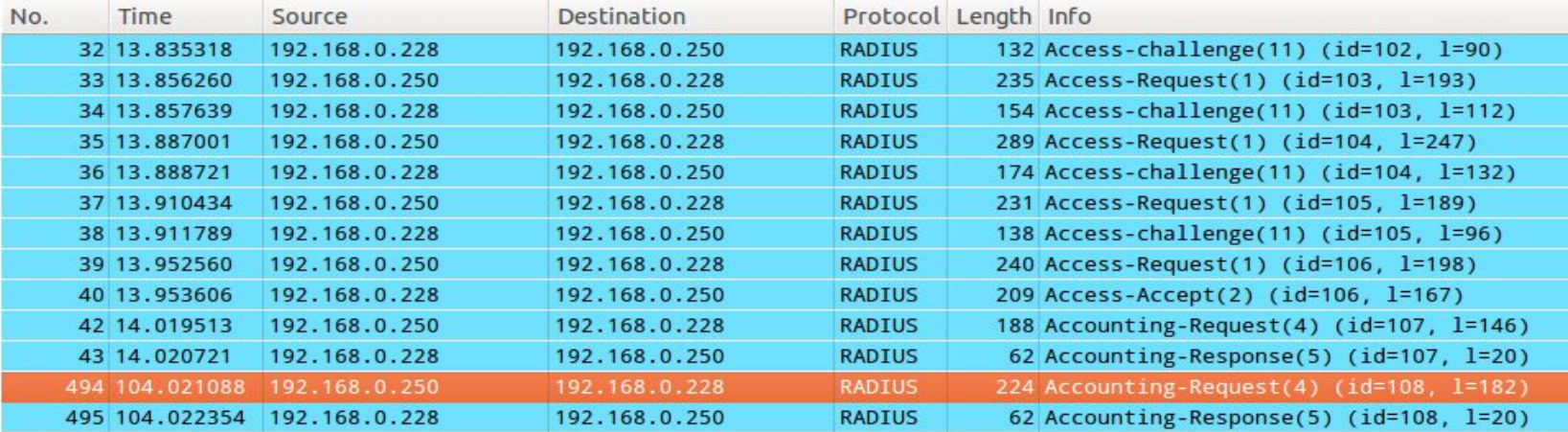

- ▶ AVP: 1=14 t=Acct-Session-Id(44): 000000000003
- AVP: 1=6 t=Acct-Status-Type(40): Stop(2)
- AVP: 1=6 t=Acct-Authentic(45): RADIUS(1)
- AVP: 1=6 t=Acct-Delay-Time(41): 2946
- ▶ AVP:  $1=6$  t=NAS-Port(5): 1
- $\triangleright$  AVP:  $l=6$  t=NAS-Port-Type(61): Wireless-802.11(19)
- ▶ AVP: l=29 t=Called-Station-Id(30): 28-10-7b-fc-9d-e0:dlink3160
- AVP: 1=19 t=Calling-Station-Id(31): FC-E5-57-1A-DF-14
- $\triangleright$  AVP:  $l=6$  t=Service-Type(6): Framed(2)
- ▶ AVP: 1=6 t=NAS-IP-Address(4): 192.168.0.250
- $\triangleright$  AVP:  $l=3$  t=NAS-Identifier(32):
- ▶ AVP: 1=19 t=User-Name(1): fc-e5-57-1a-df-14
- AVP: 1=6 t=Acct-Terminate-Cause(49): User-Request(1)
- AVP: 1=6 t=Acct-Session-Time(46): 90
- ▶ AVP: 1=6 t=Acct-Input-Octets(42): 142928
- ▶ AVP: 1=6 t=Acct-Output-Octets(43): 142351
- AVP: 1=6 t=Acct-Input-Packets(47): 137
- AVP: 1=6 t=Acct-Output-Packets(48): 125

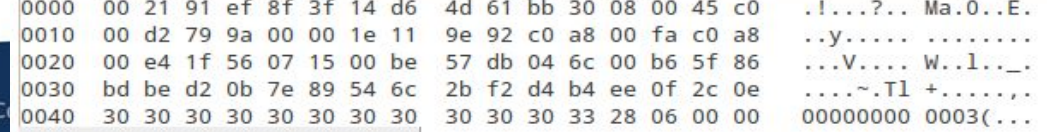

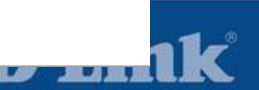

- •Описание продукта
- •Основной функционал
- •Применение

•Приложения сторонних производителей

•Решения других производителей. Сравнение и анализ.

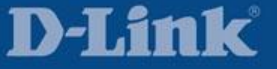

### AirMagnet: Инструмент визуализации для анализа участков сети 802.11a/b/g/n

- Визуализированные инструменты планирования помогают администратору определить оптимальное количество и расположение ТД.
- Совместимость с унифицированными точками доступа Д-Линк

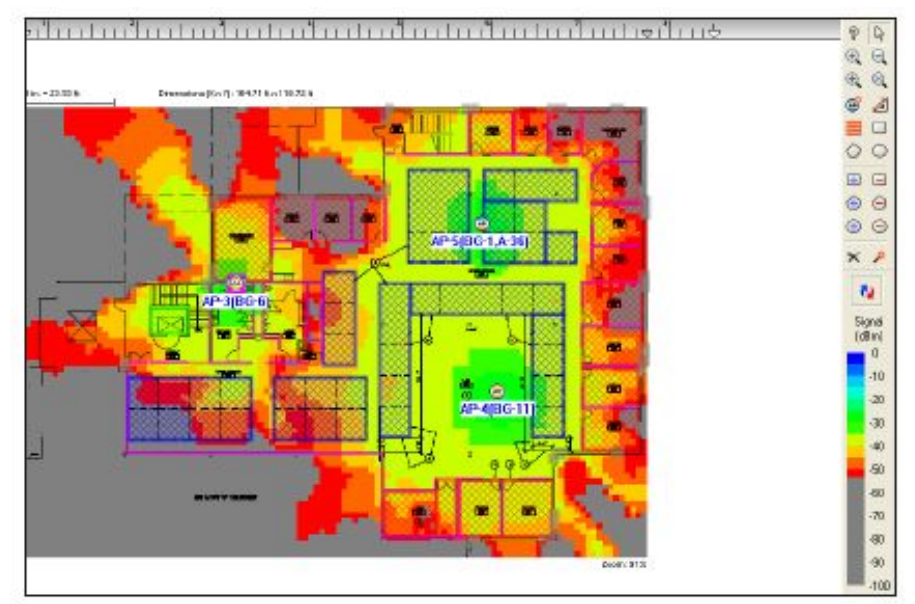

Source: Automated WLAN Modeling, AirMagent

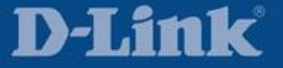

AeroScout: Система определения местоположения в режиме реального времени (RTLS\*) и унифицированное решение для визуализации положения объектов

- Решения AeroScout RTLS
	- Предполагает комплексное, многофункциональное, прозрачное решение на основе беспроводной сети
	- Обеспечивает возможность определения местоположения объектов или клиентов беспроводной сети при небольших затратах на оборудование и его обслуживание
	- Предоставляется комплексная платформа AeroScout MobileView для автоматизации бизнес-процессов и управления контекстно-зависимыми приложениями
	- Не оказывает негативного влияния на беспроводную сеть и не создает проблем безопасности
	- Повышение окупаемости инвестиций для беспроводной сети

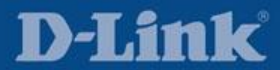

AeroScout: Система определения местоположения в режиме реального времени (RTLS\*) и унифицированное решение для визуализации положения объектов

#### **Интеграция**

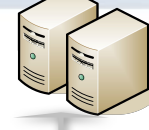

**Integration to Enterprise Applications: ORIS, CMMS, EDIS, Security, EHR, Nurse Call, MES, WMS, SAP, ERP, HR, … etc.**

#### **Программное обеспечение**

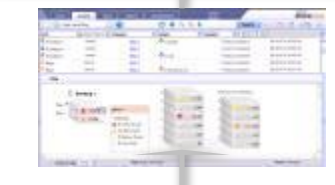

#### **AeroScout MobileView**

Отслеживание-Предупреждение-Управление

**Определение местоположения**

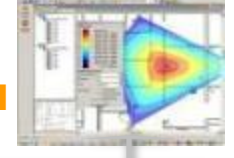

## **Location Engine**

(Indoors/Outdoors, Active/Passive RFID)

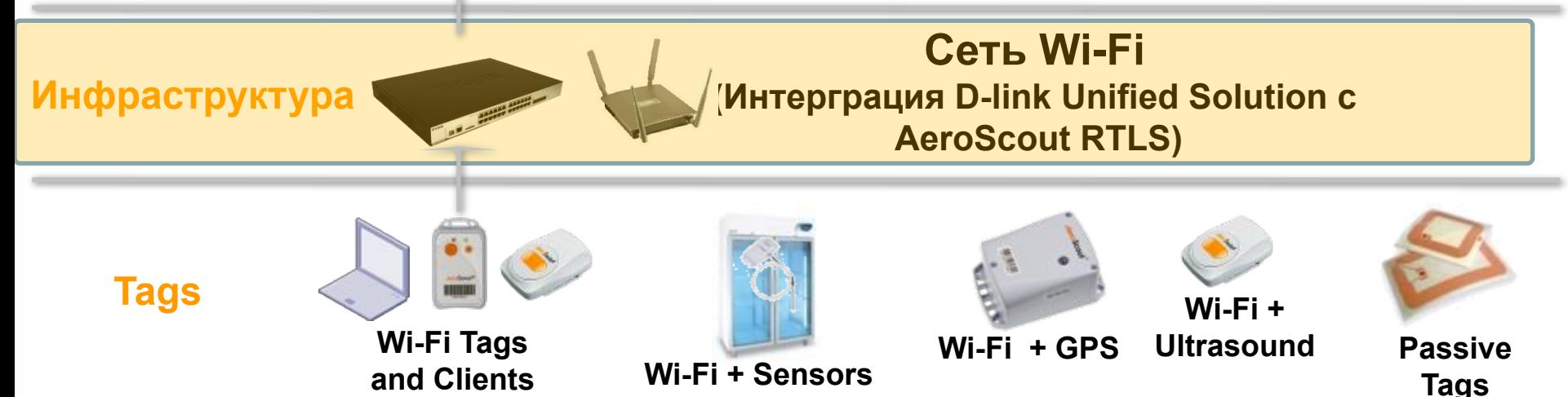

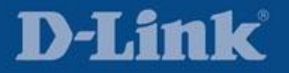